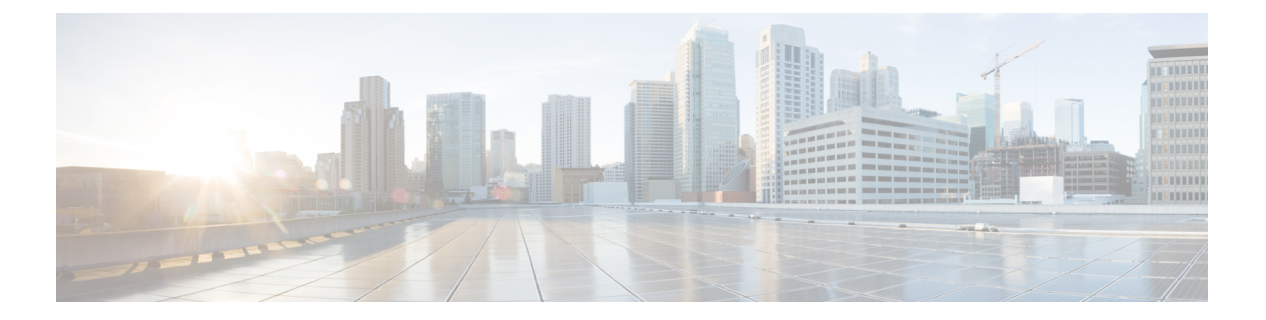

# **SNMP**

この章では、Simple Network Management Protocol (SNMP) に ASA をモニターさせるための設 定方法について説明します。

- SNMP の概要 (1ページ)
- SNMP のガイドライン (21 ページ)
- SNMP の設定 (25 ページ)
- SNMP モニタリング (36 ページ)
- SNMP の例 (37 ページ)
- SNMP の履歴 (38 ページ)

## **SNMP** の概要

SNMPは、ネットワークデバイス間での管理情報の交換を容易にするアプリケーション層プロ トコルで、TCP/IP プロトコル スイートの一部です。ASAは SNMP バージョン 1、2c、および 3 を使用したネットワーク監視に対するサポートを提供し、3 つのバージョンの同時使用をサ ポートします。ASA のインターフェイス上で動作する SNMP エージェントを使用すると、HP OpenViewなどのネットワーク管理システム(NMS)を使用してネットワークデバイスをモニ ターできます。ASAは GET 要求の発行を通じて SNMP 読み取り専用アクセスをサポートしま す。SNMP書き込みアクセスは許可されていないため、SNMPを使用して変更することはでき ません。さらに、SNMP SET 要求はサポートされていません。

NMS(ネットワーク管理システム)に特定のイベント(イベント通知)を送信するために、管 理対象デバイスから管理ステーションへの要求外のメッセージであるトラップを送信するよう に ASA を設定したり、NMS を使用してセキュリティデバイス上で管理情報ベース (MIB)を 検索できます。MIBは定義の集合であり、ASAは各定義に対応する値のデータベースを保持し ています。MIB をブラウズすることは、NMS から MIB ツリーの一連の GET-NEXT または GET-BULK 要求を発行して値を決定することを意味します。

ASA には SNMP エージェントが含まれています。このエージェントは、通知を必要とするこ とが事前に定義されているイベント(たとえば、ネットワーク内のリンクがアップ状態または ダウン状態になる)が発生すると、指定した管理ステーションに通知します。このエージェン トが送信する通知には、管理ステーションに対して自身を識別するSNMPOIDが含まれていま す。ASA エージェントは、管理ステーションが情報を要求した場合にも応答します。

### **SNMP** の用語

次の表に、SNMP で頻繁に使用される用語を示します。

#### 表 **<sup>1</sup> : SNMP** の用語

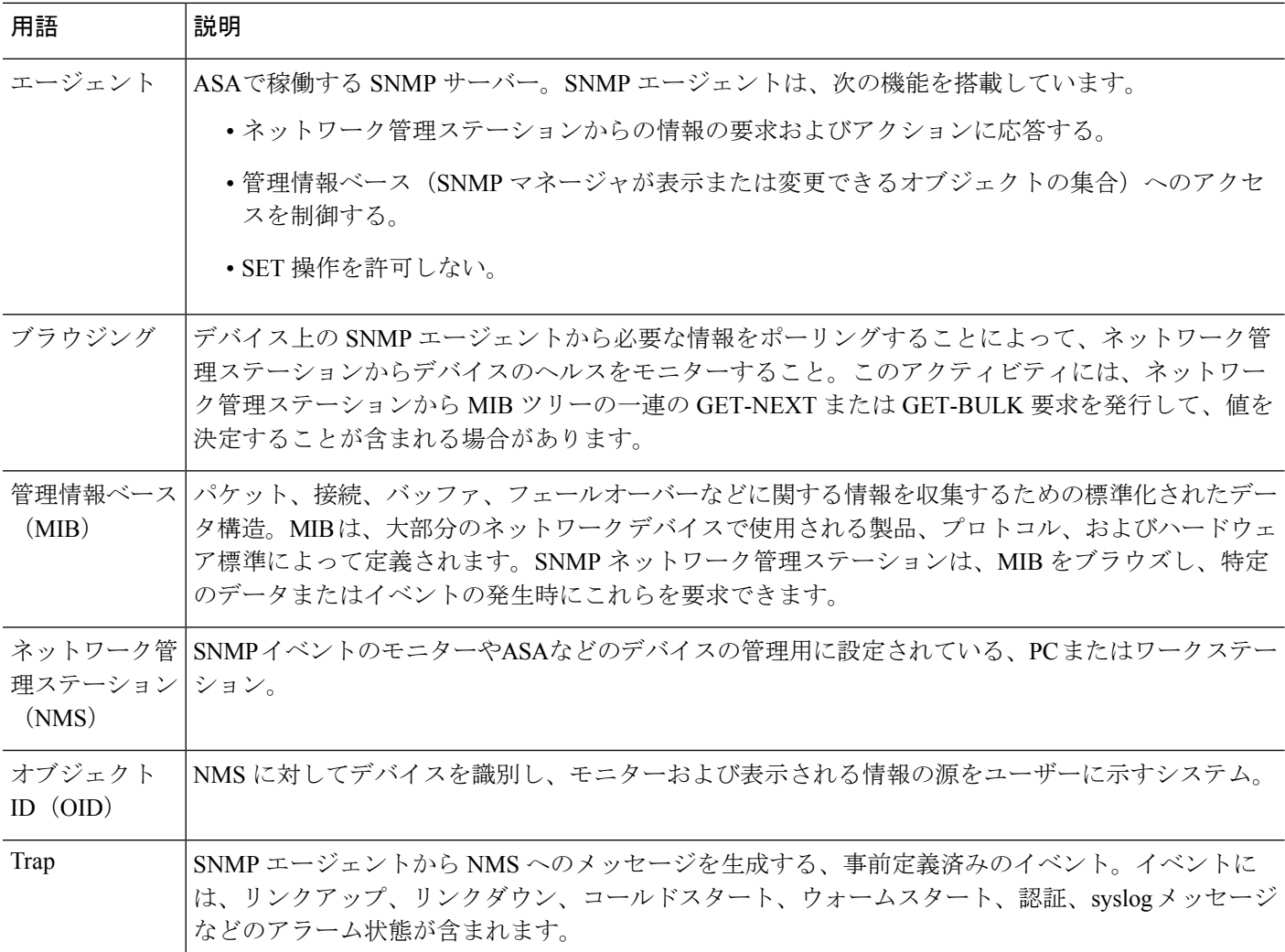

### **MIB** およびトラップ

MIB は、標準またはエンタープライズ固有です。標準 MIB はインターネット技術特別調査委 員会(IETF)によって作成され、さまざまな Request for Comment(RFC)に記載されていま す。トラップは、ネットワークデバイスで発生する重要なイベント(多くの場合、エラーまた は障害)を報告します。SNMPトラップは、標準またはエンタープライズ固有の MIB のいず れかで定義されます。標準トラップは IETF によって作成され、さまざまな RFC に記載されて います。SNMP トラップは、ASA ソフトウェアにコンパイルされています。

必要に応じて、次の場所から RFC、標準 MIB、および標準トラップをダウンロードすること もできます。

<http://www.ietf.org/>

次の場所から Cisco MIB、トラップ、および OID の完全なリストを参照してください。

<https://github.com/cisco/cisco-mibs/blob/main/supportlists/asa/asa-supportlist.html>

また、Cisco OID を次の場所から FTP でダウンロードしてください。

<https://github.com/cisco/cisco-mibs/tree/main/oid>

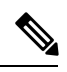

(注)

ソフトウェアバージョン7.2(1)、8.0(2)以降では、SNMPを介してアクセスされるインターフェ イス情報は5秒ごとにリフレッシュされます。そのため、連続するポーリングの間に少なくと も 5 秒間は待機することをお勧めします。

MIB のすべての OID がサポートされているわけではありません。特定の ASA に対してサポー トされている SNMP MIB および OID のリストを取得するには、次のコマンドを入力します。

ciscoasa(config)# **show snmp-server oidlist**

**SAR** 

- (注)
	- **oidlist** キーワードは **show snmp-server** コマンドのヘルプのオプション リストには表示されま せんが、使用できます。ただし、このコマンドは Cisco TAC でのみ使用されます。このコマン ドを使用する前に TAC にお問い合わせください。

次に、**show snmp-server oidlist** コマンドの出力例を示します。

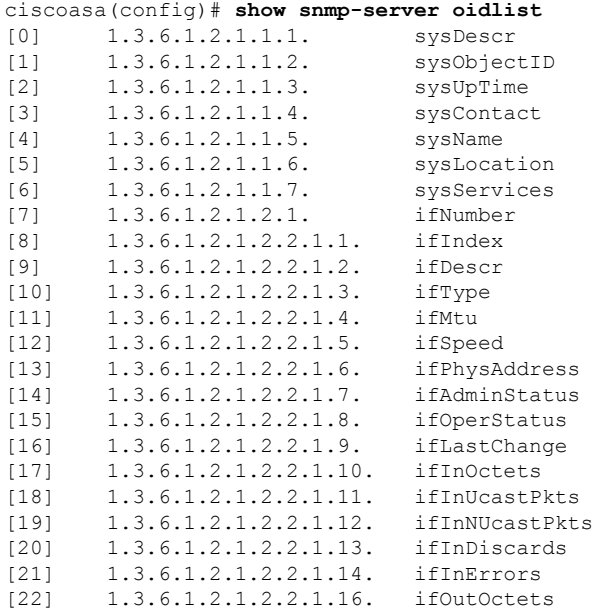

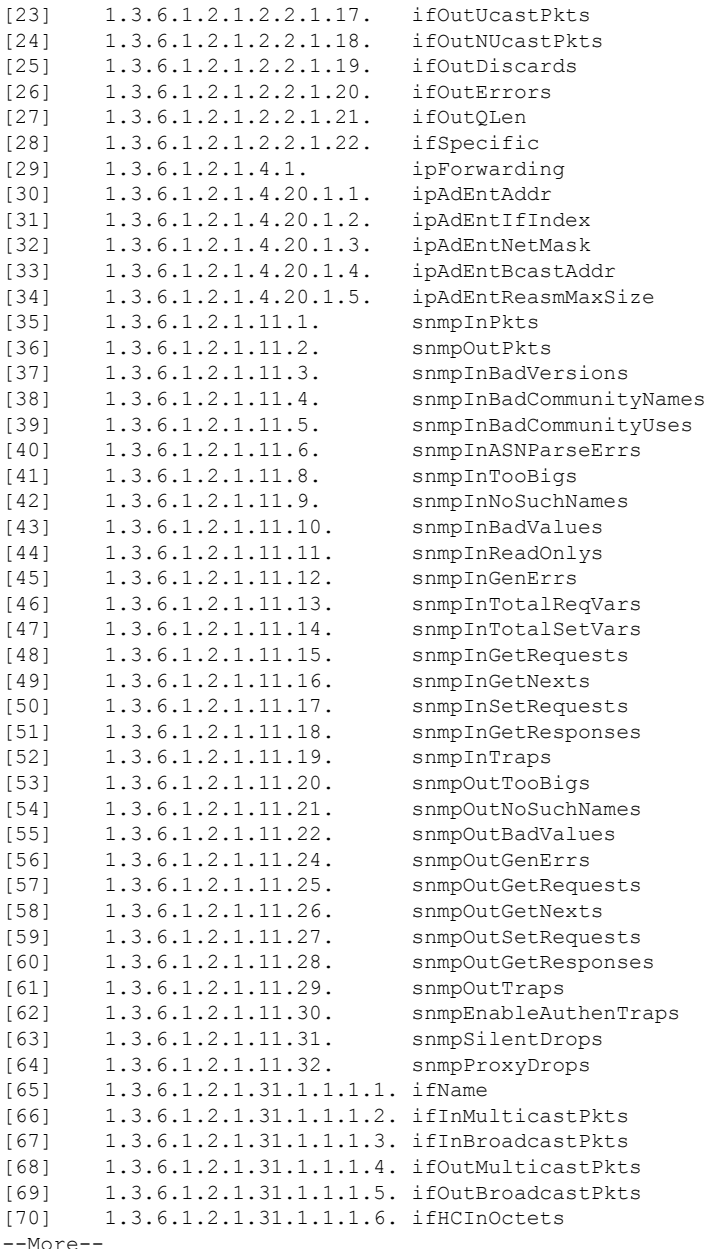

# **SNMP** オブジェクト識別子

シスコのシステムレベルの各製品には、MIB-II の sysObjectID として使用される SNMP オブ ジェクト ID(OID)があります。CISCO-PRODUCTS-MIB と

CISCO-ENTITY-VENDORTYPE-OID-MIB は、SNMPv2-MIB、Entity Sensor MIB および Entity Sensor Threshold Ext MIB の sysObjectID オブジェクト内で報告できる OID が含まれています。 モデル タイプを識別するためにこの値を使用できます。次の表に、ASA および ISA モデルの sysObjectID OID を示します。

I

### 表 **2 : SNMP** オブジェクト識別子

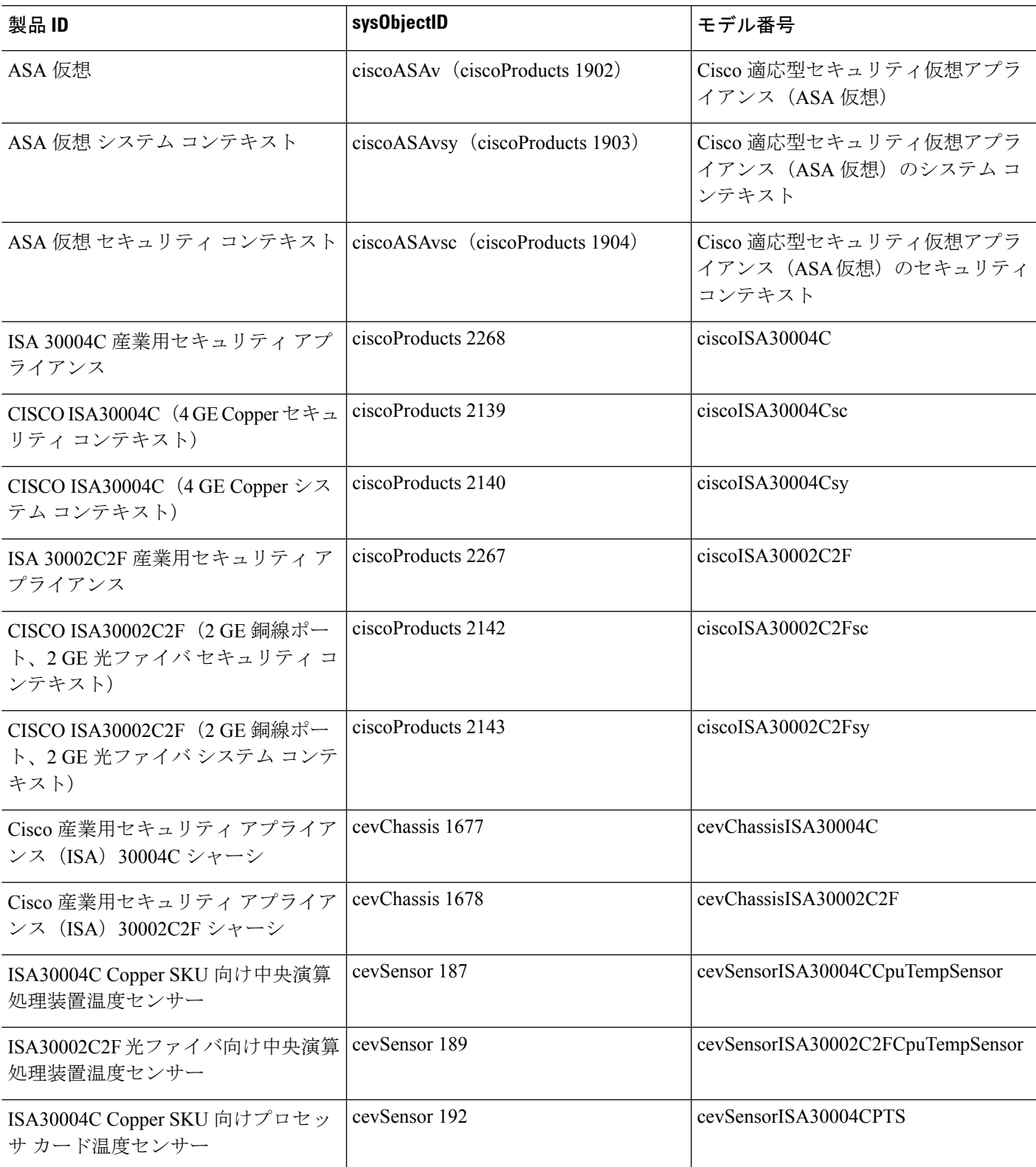

I

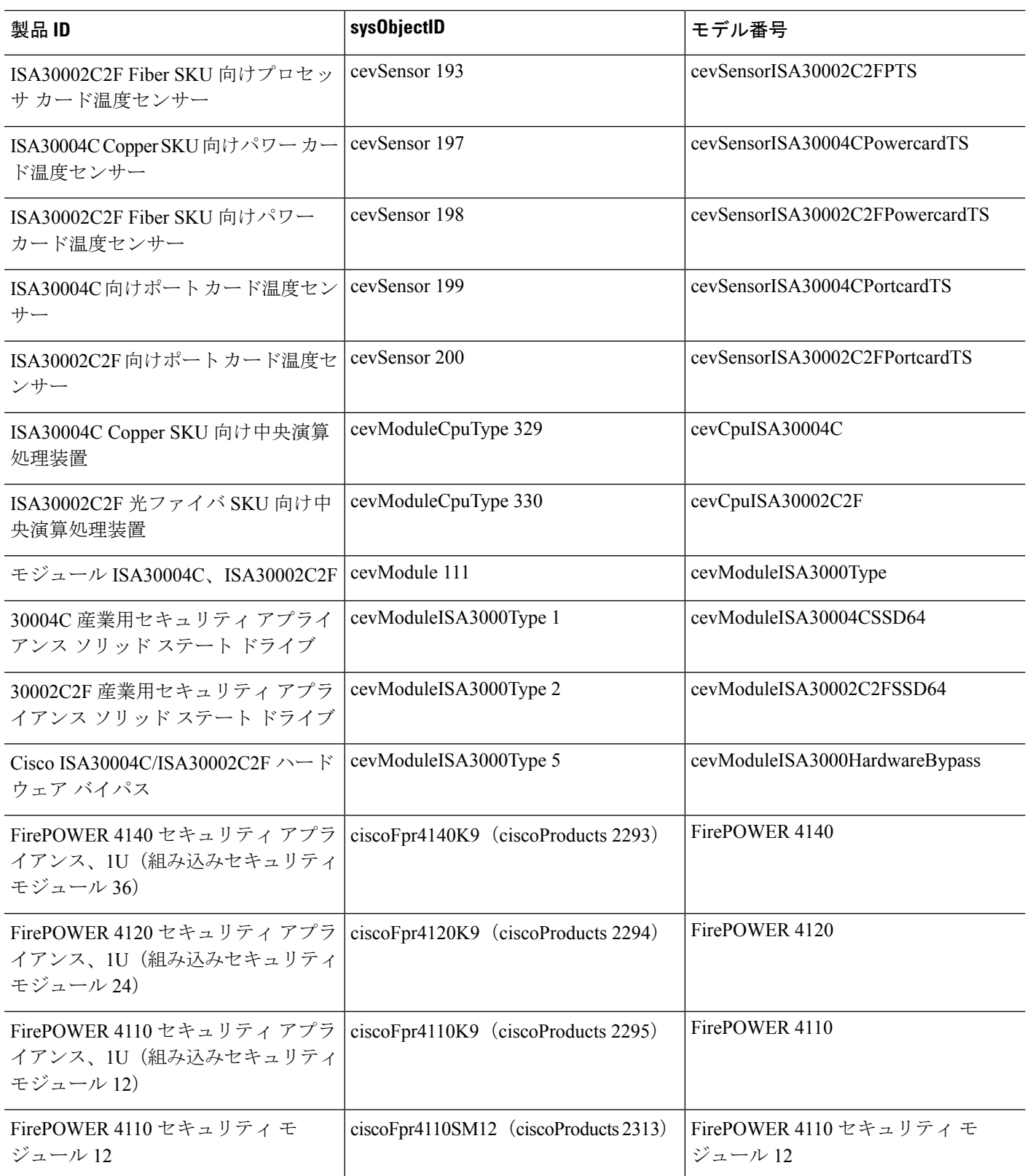

 $\mathbf{l}$ 

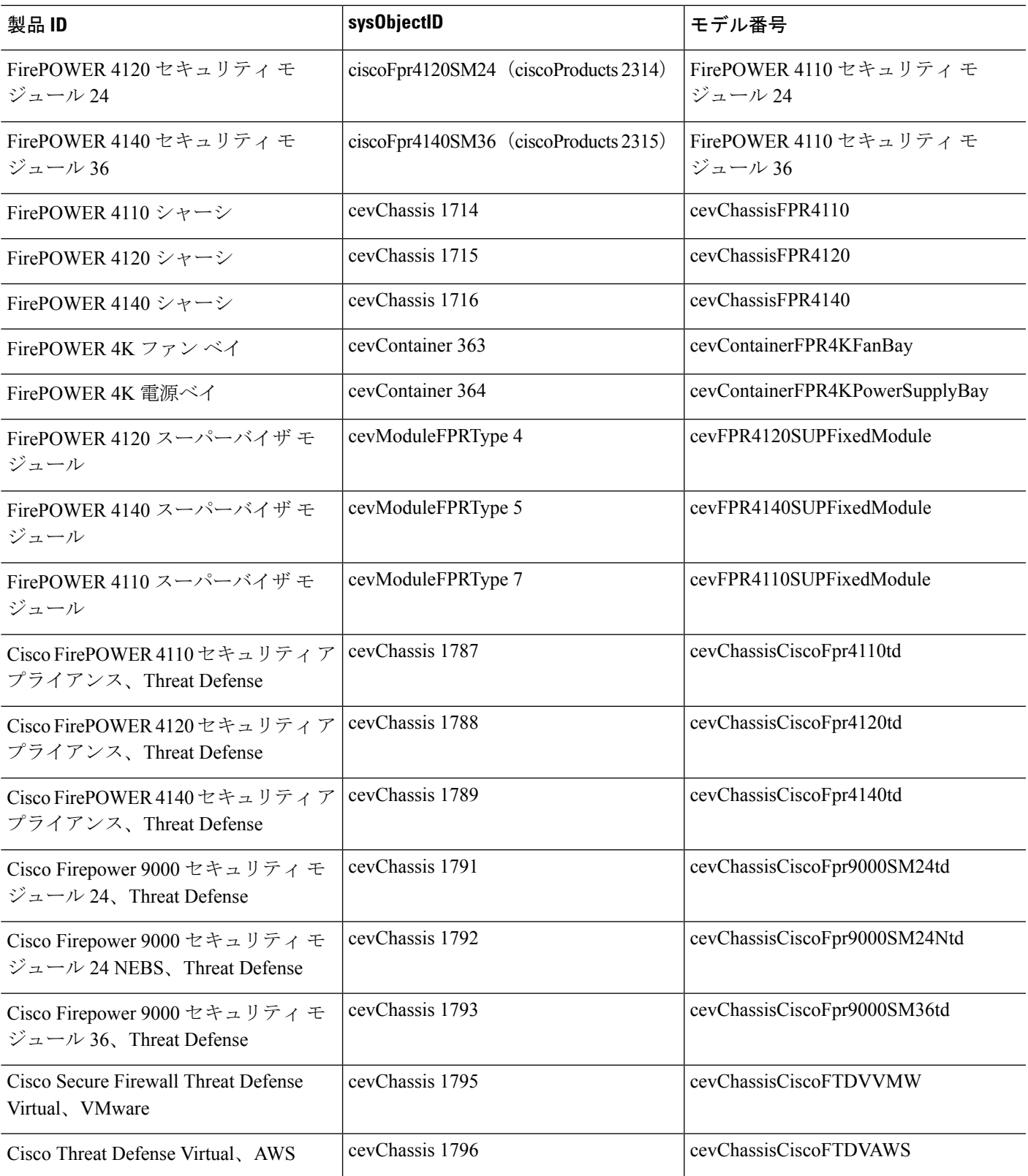

### 物理ベンダー タイプ値

シスコの各シャーシまたはスタンドアロンシステムには、SNMPで使用する一意のタイプ番号 があります。entPhysicalVendorType OID は CISCO-ENTITY-VENDORTYPE-OID-MIB で定義さ れます。この値は、ASA、ASA 仮想、または ASASM の SNMP エージェントから entPhysicalVendorType オブジェクトで返されます。この値を使用してコンポーネントのタイプ (モジュール、電源装置、ファン、センサー、CPU など)を識別できます。次の表に、ASA モデルの物理ベンダータイプ値を示します。

#### 表 **3 :** 物理ベンダー タイプ値

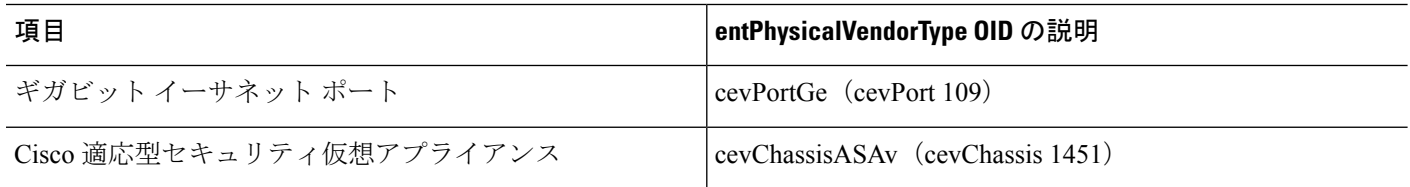

## **MIB** でサポートされるテーブルおよびオブジェクト

次の表 に、指定された MIB でサポートされるテーブルおよびオブジェクトを示します。

マルチコンテキストモードでは、これらのテーブルとオブジェクトは単一のコンテキストに関 する情報を提供します。コンテキスト全体のデータが必要な場合は、それらを合計する必要が あります。たとえば、全体的なメモリ使用量を取得するには、各コンテキストの cempMemPoolHCUsed 値を合計します。

I

表 **<sup>4</sup> : MIB** でサポートされるテーブルおよびオブジェクト

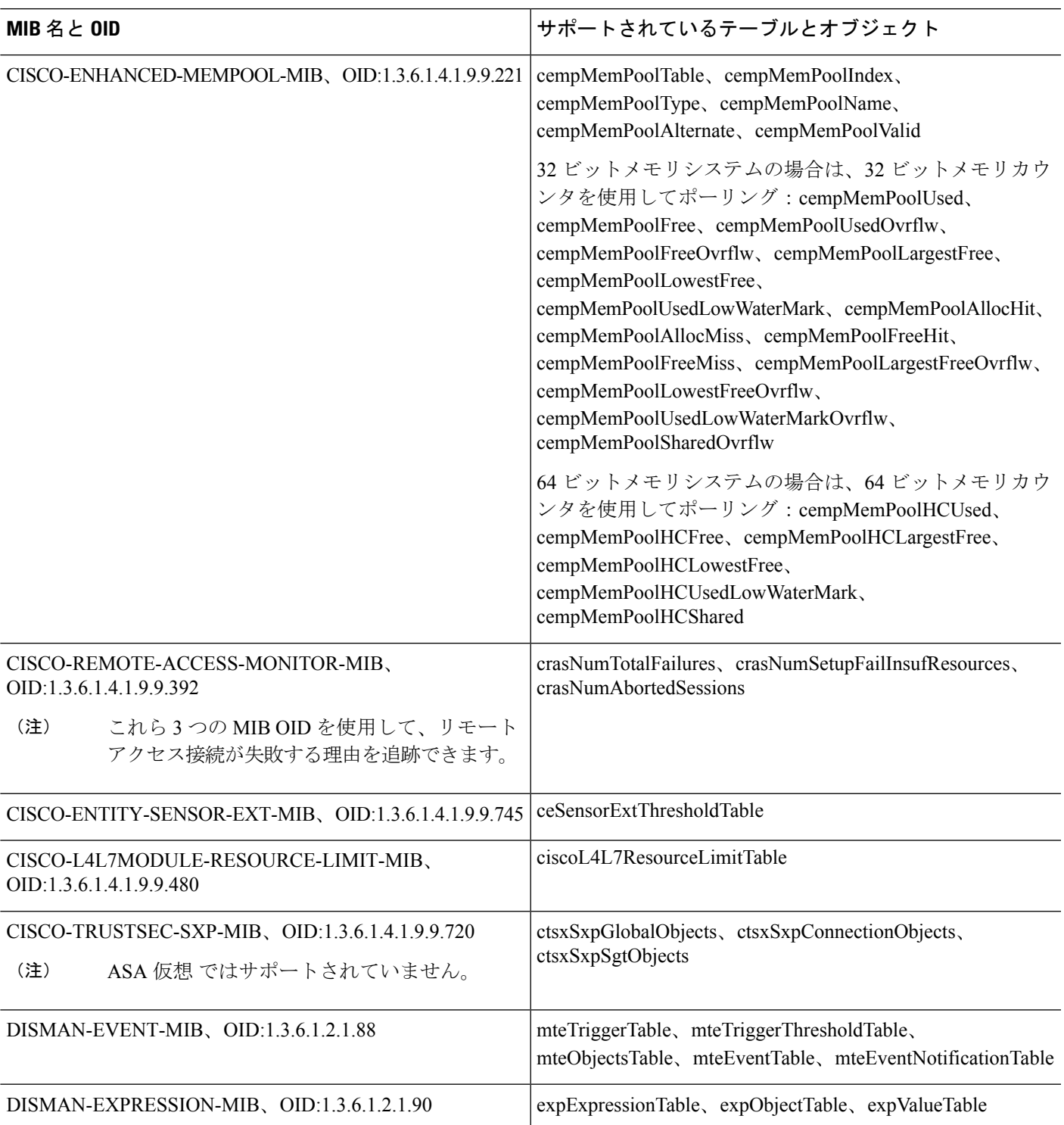

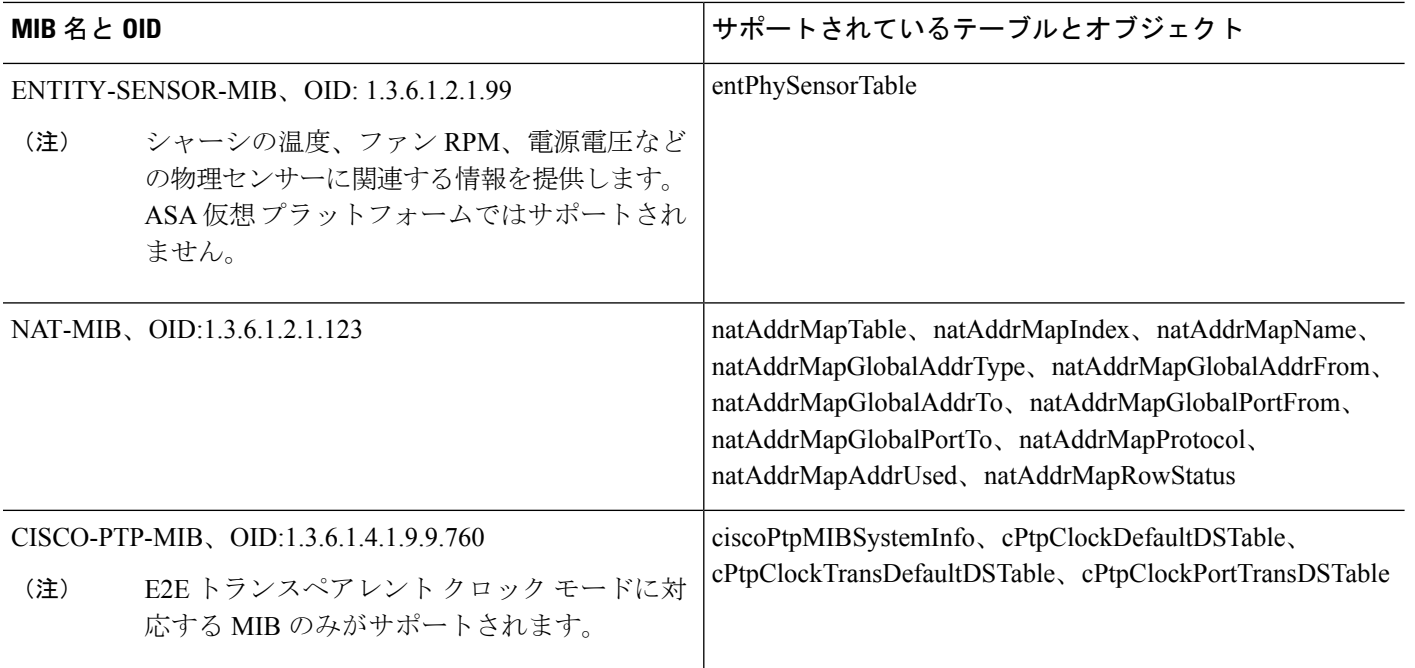

# サポートされるトラップ(通知)

次の表に、サポートされているトラップ(通知)および関連する MIB を示します。

表 **5 :** サポートされるトラップ(通知)

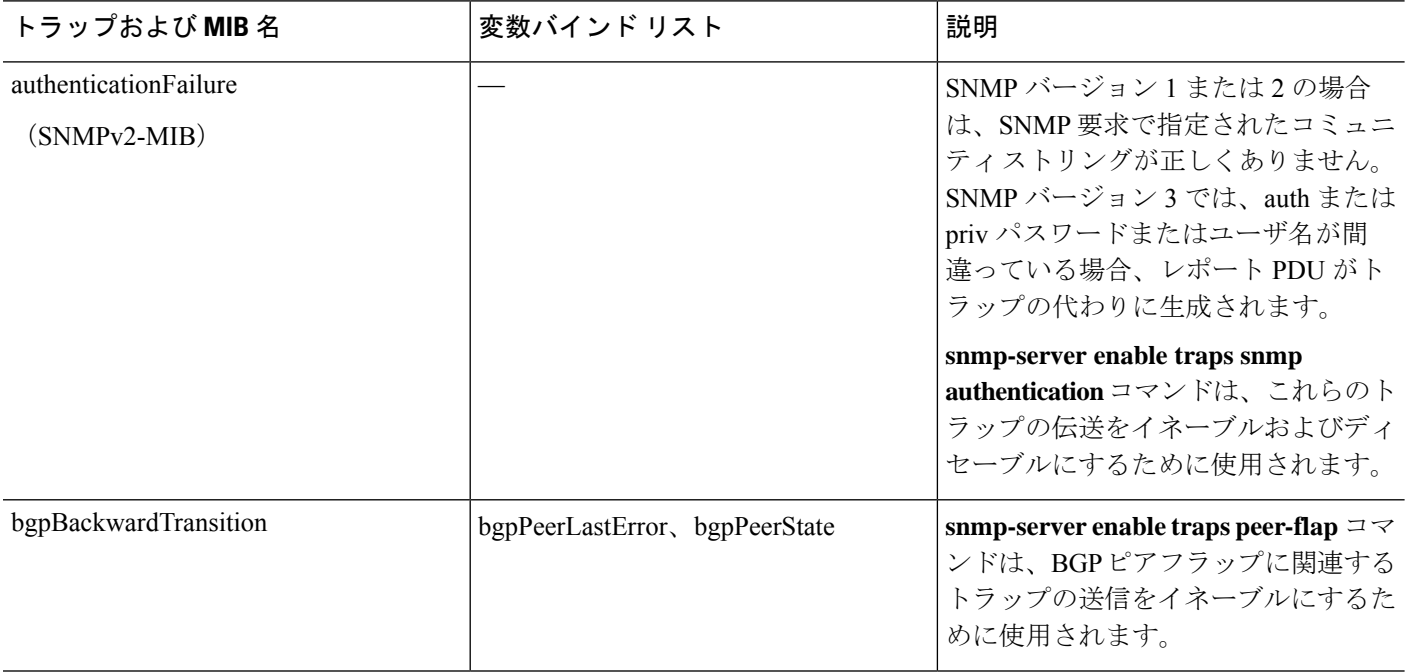

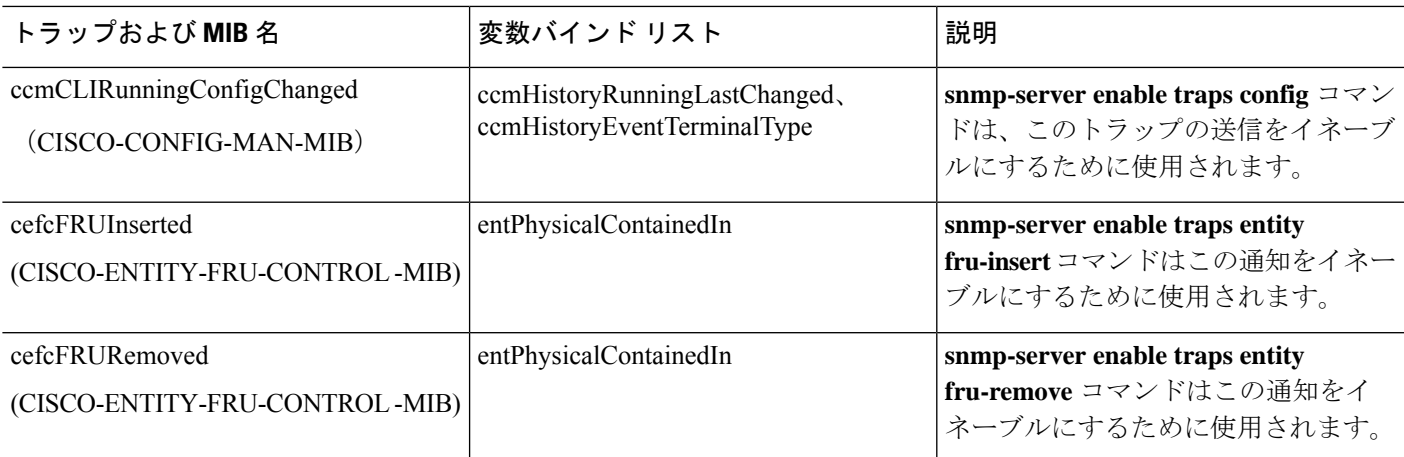

I

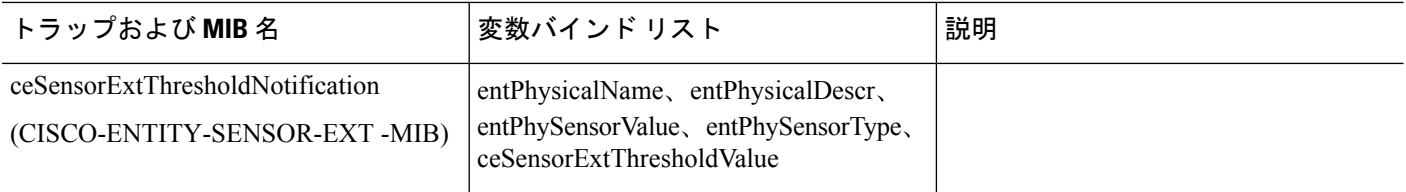

Ĭ.

 $\overline{a}$ 

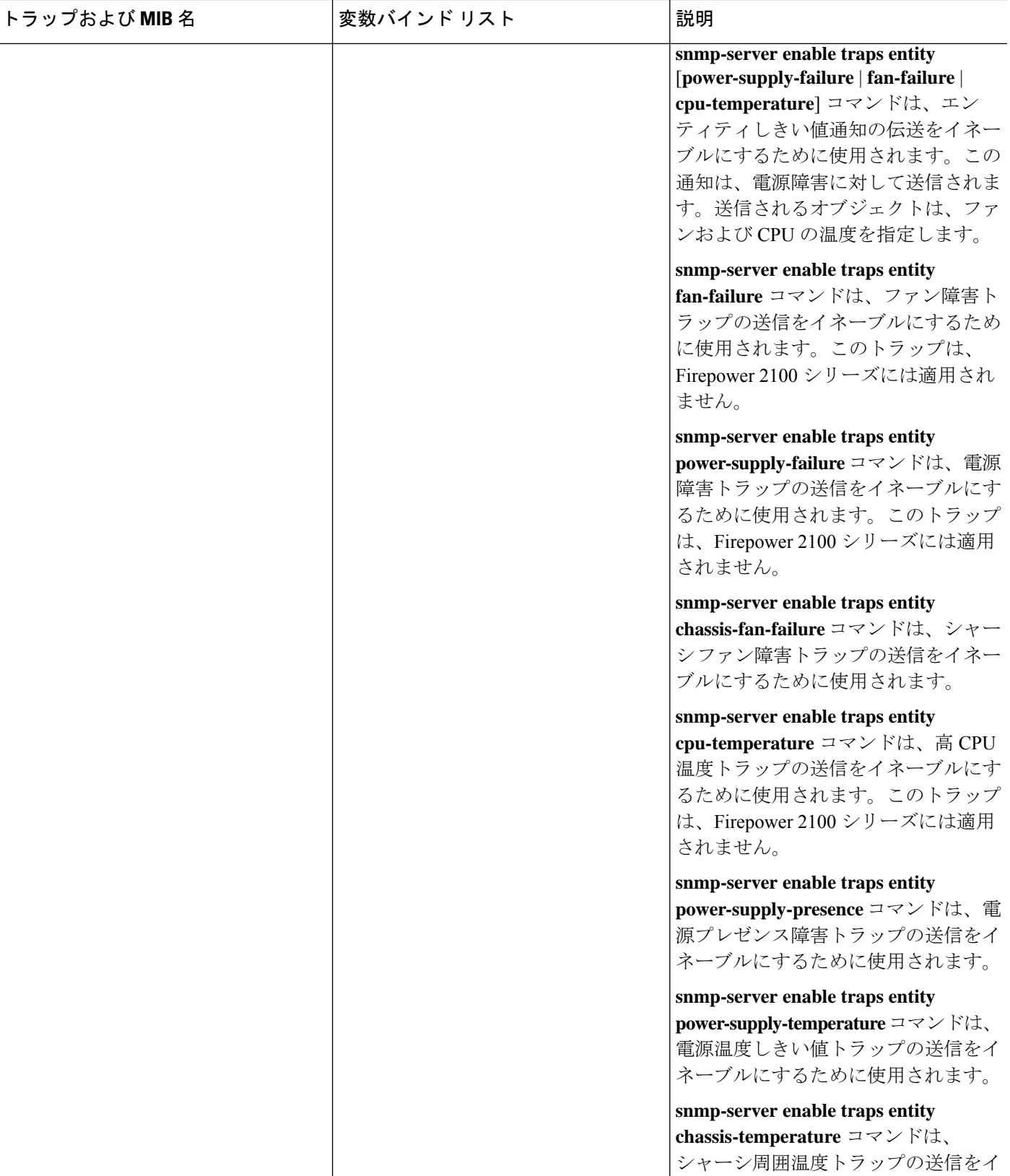

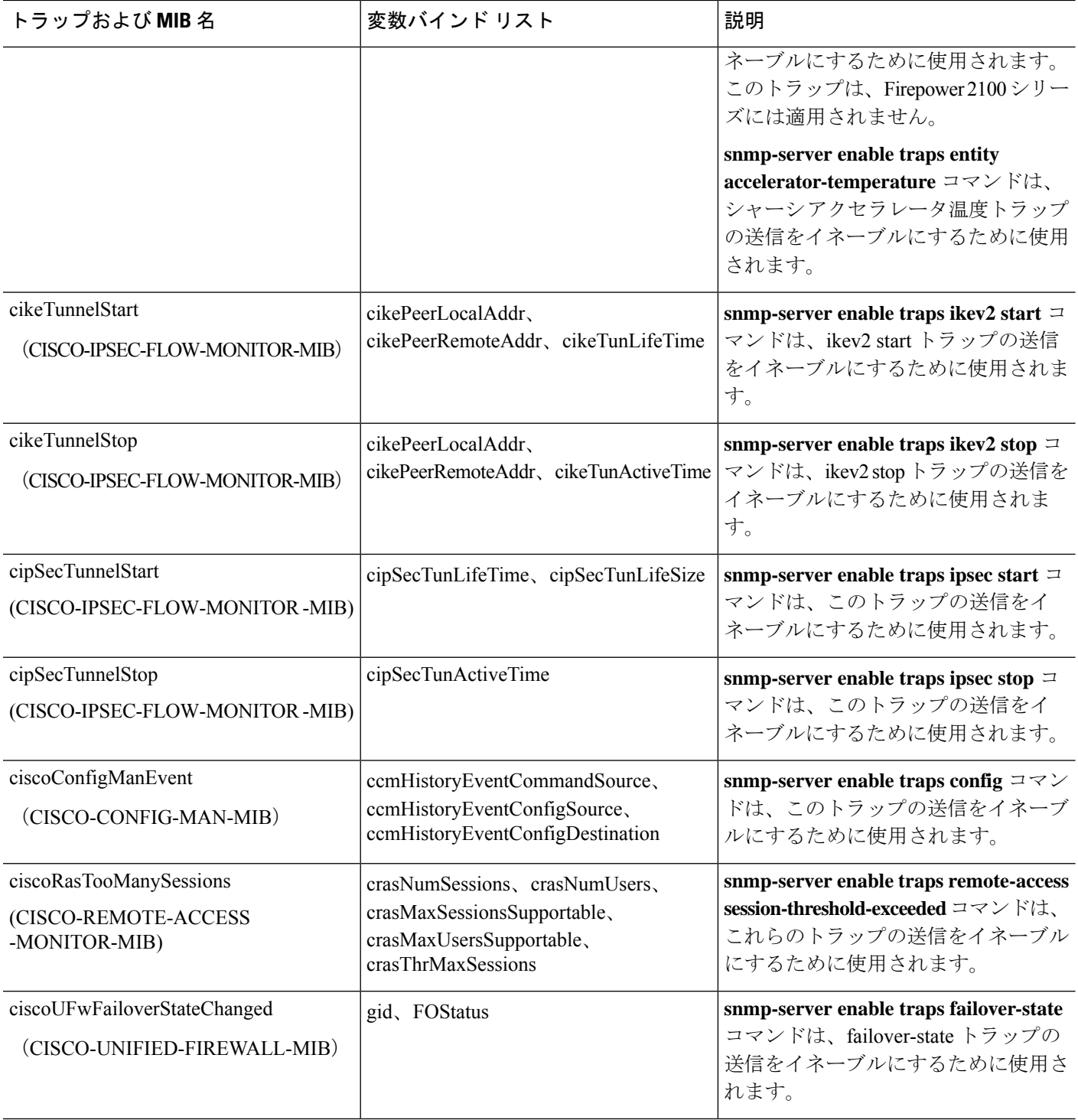

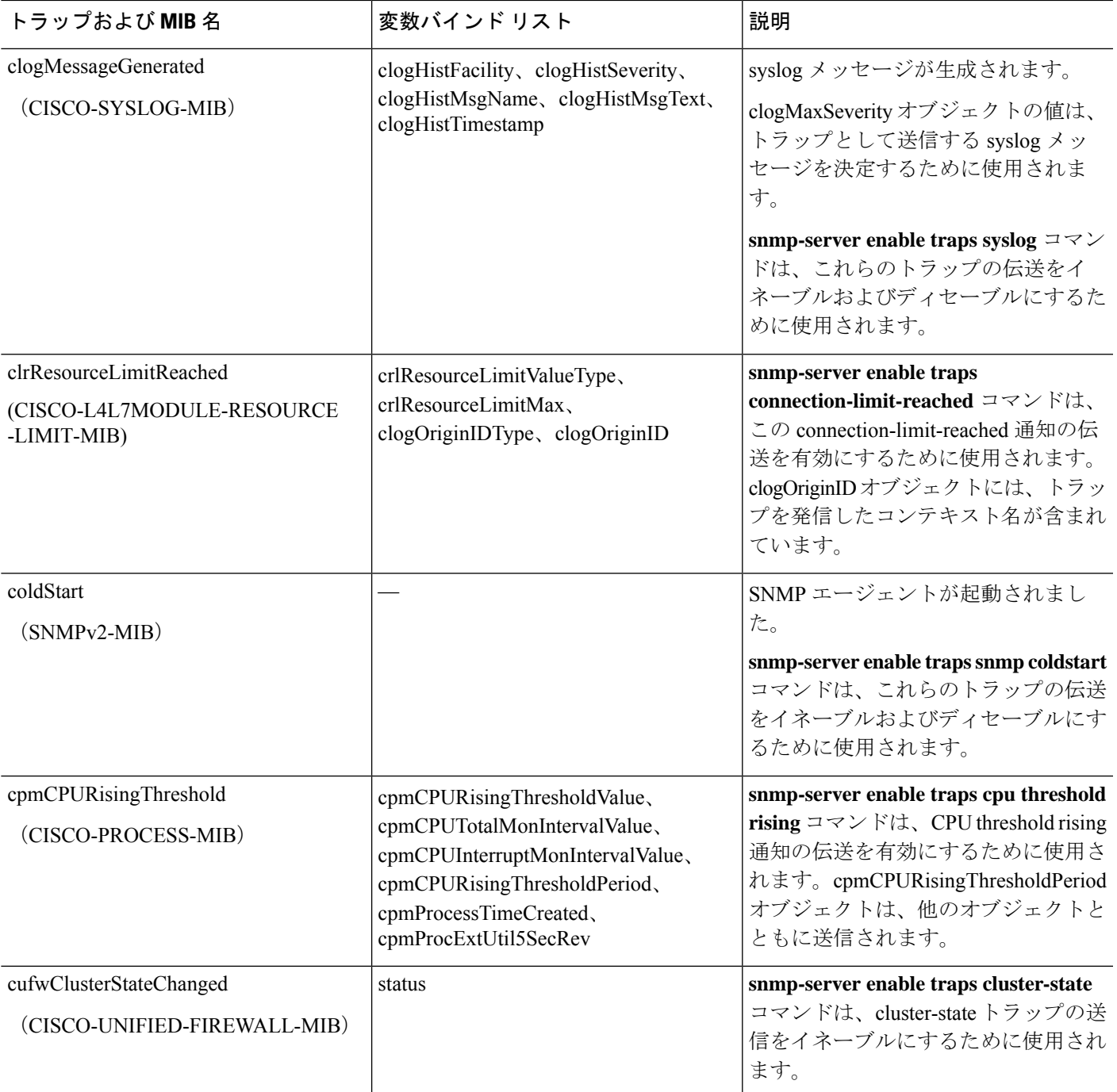

I

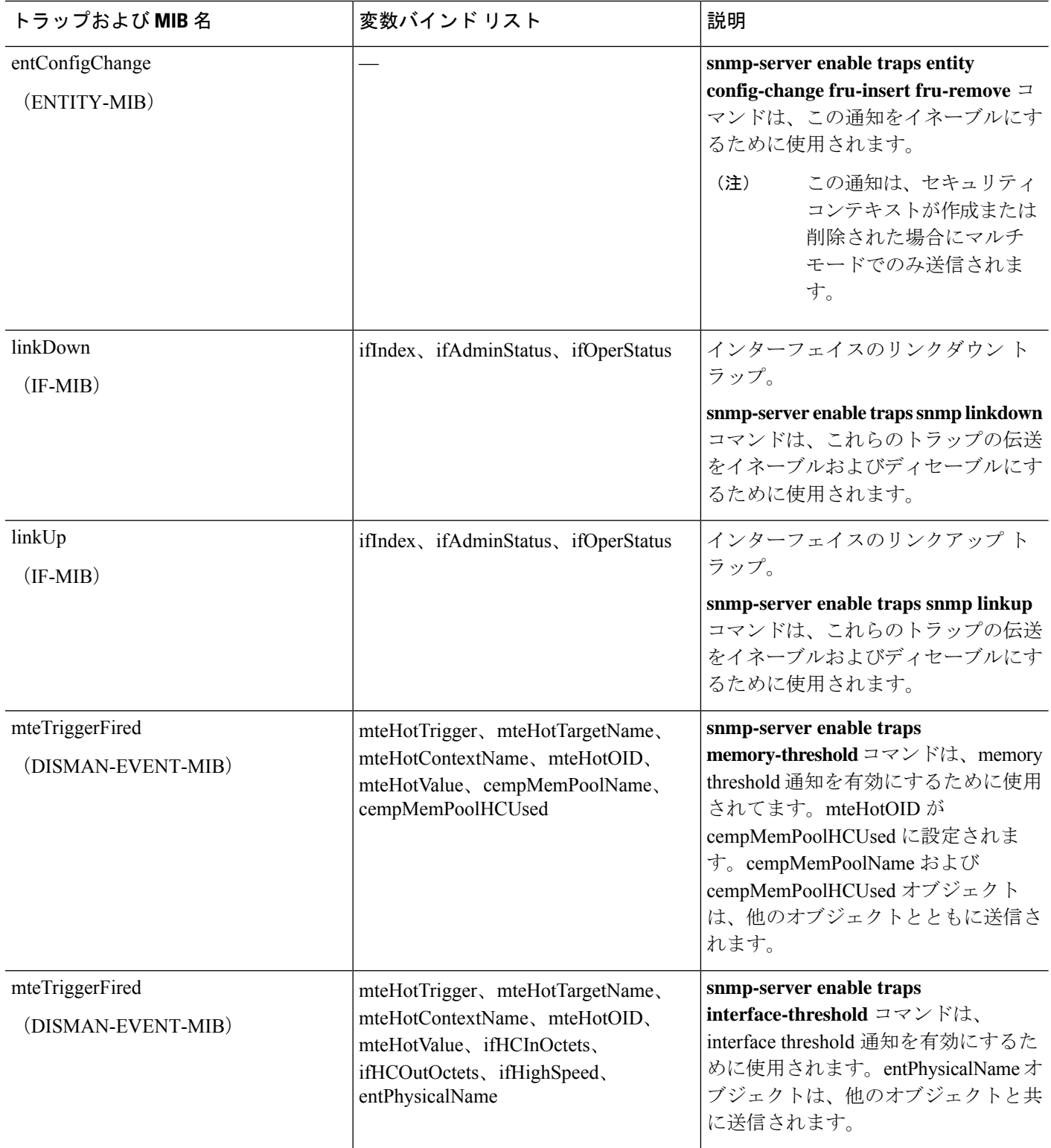

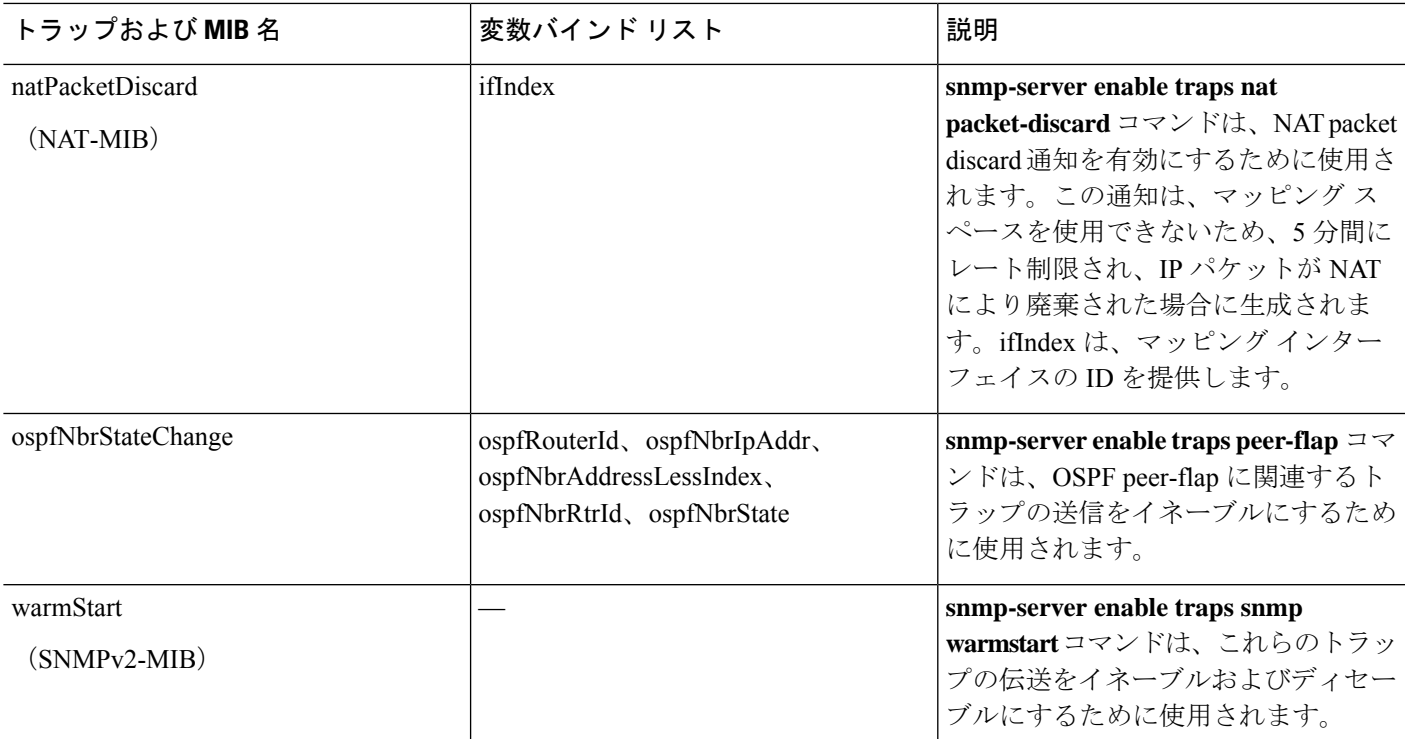

### インターフェイスの種類と例

SNMP トラフィック統計情報を生成するインターフェイスの種類には次のものがあります。

- 論理:物理統計情報のサブセットであり、ソフトウェアドライバによって収集される統計 情報。
- 物理:ハードウェアドライバによって収集される統計情報。物理的な名前の付いた各イン ターフェイスは、それに関連付けられている論理統計情報と物理統計情報のセットを1つ 持っています。各物理インターフェイスは、関連付けられている VLAN インターフェイ スを複数持っている場合があります。VLANインターフェイスは論理統計情報だけを持っ ています。

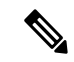

(注)

複数の VLAN インターフェイスが関連付けられている物理イン ターフェイスでは、ifInOctets と ifOutoctets の OID の SNMP カウ ンタがその物理インターフェイスの集約トラフィックカウンタと 一致していることに注意してください。

• VLAN-only:SNMP は ifInOctets と ifOutOctets に対して論理統計情報を使用します。

次の表の例で、SNMPトラフィック統計情報における差異を示します。例1では、**showinterface** コマンドと **show traffic** コマンドの物理出力統計情報と論理出力統計情報の差異を示します。

例 2 では、**show interface** コマンドと **show traffic** コマンドの VLAN だけのインターフェイス に対する出力統計情報を示します。この例は、統計情報が **show traffic** コマンドに対して表示 される出力に近いことを示しています。

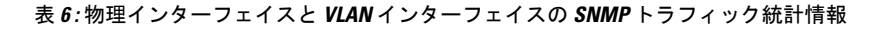

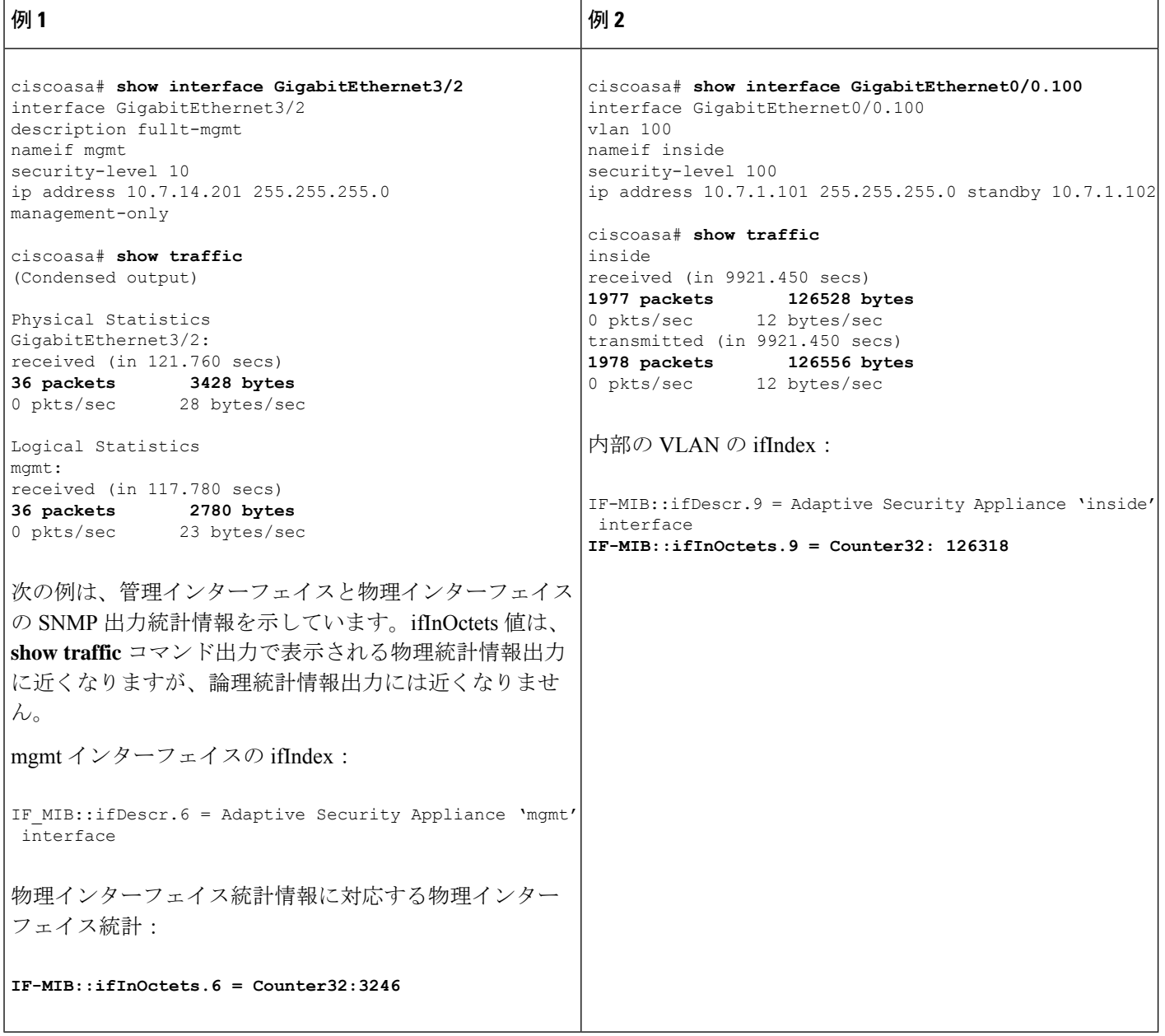

### **SNMP** バージョン **3** の概要

SNMP バージョン 3 は SNMP バージョン 1 またはバージョン 2c では使用できなかったセキュ リティ拡張機能を提供します。SNMPバージョン1とバージョン2cはSNMPサーバーとSNMP エージェント間でデータをクリアテキストで転送します。SNMPバージョン3は認証とプライ バシー オプションを追加してプロトコル オペレーションをセキュリティ保護します。また、 このバージョンはユーザーベースセキュリティモデル(USM)とビューベースアクセスコン トロール モデル(VACM)を通して SNMP エージェントと MIB オブジェクトへのアクセスを コントロールします。ASA は、SNMP グループとユーザーの作成、およびセキュアな SNMP 通信の転送の認証と暗号化を有効にするために必要なホストの作成もサポートします。

### セキュリティ モデル

設定上の目的のために、認証とプライバシーのオプションはセキュリティモデルにまとめられ ます。セキュリティモデルはユーザーとグループに適用され、次の3つのタイプに分けられま す。

- NoAuthPriv:認証もプライバシーもありません。メッセージにどのようなセキュリティも 適用されないことを意味します。
- AuthNoPriv:認証はありますがプライバシーはありません。メッセージが認証されること を意味します。
- AuthPriv:認証とプライバシーがあります。メッセージが認証および暗号化されることを 意味します。

### **SNMP** グループ

SNMPグループはユーザーを追加できるアクセスコントロールポリシーです。各SNMPグルー プはセキュリティ モデルを使用して設定され、SNMP ビューに関連付けられます。SNMP グ ループ内のユーザーは、SNMPグループのセキュリティモデルに一致する必要があります。こ れらのパラメータは、SNMPグループ内のユーザがどのタイプの認証とプライバシーを使用す るかを指定します。各 SNMP グループ名とセキュリティ モデルのペアは固有である必要があ ります。

### **SNMP** ユーザー

SNMPユーザーは、指定されたユーザー名、ユーザーが属するグループ、認証パスワード、暗 号化パスワード、および使用する認証アルゴリズムと暗号化アルゴリズムを持ちます。認証ア ルゴリズムのオプションは SHA-1、SHA-224、SHA-256 HMAC および SHA-384 です。暗号化 アルゴリズムのオプションは、3DES および AES(128、192、および 256 バージョンで使用可 能)です。ユーザーを作成した場合は、それをSNMPグループに関連付ける必要があります。 その後、そのユーザーはグループのセキュリティ モデルを継承します。

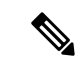

SNMPv3ユーザーアカウントを設定するときは、認証アルゴリズムの長さが暗号化アルゴリズ ムの長さ以上であることを確認してください。 (注)

### **SNMP** ホスト

SNMP ホストは SNMP 通知とトラップの送信先となる IP アドレスです。トラップは設定され たユーザーだけに送信されるため、ターゲット IP アドレスとともに SNMP バージョン 3 のホ ストを設定するには、ユーザー名を設定する必要があります。SNMP ターゲット IP アドレス とターゲットパラメータ名は ASA で一意である必要があります。各 SNMP ホストはそれぞれ に関連付けられているユーザ名を 1 つだけ持つことができます。SNMP トラップを受信するに は、**snmp-server host** コマンドを追加した後に、NMS のユーザークレデンシャルが ASA のク レデンシャルと一致するように設定してください。

(注)

最大 8,192 個までホストを追加できます。ただし、トラップの対象として設定できるのはその うちの 128 個だけです。

### **ASA** と **Cisco IOS** ソフトウェアの実装の相違点

ASA での SNMP バージョン 3 の実装は、Cisco IOS ソフトウェアでの SNMP バージョン 3 の実 装とは次の点で異なります。

- ローカル エンジン ID とリモート エンジン ID は設定できません。ローカルエンジン ID は、ASA が起動されたとき、またはコンテキストが作成されたときに生成されます。
- ビューベースのアクセス コントロールに対するサポートはないため、結果として MIB の ブラウジングは無制限になります。
- サポートは、USM、VACM、FRAMEWORK、および TARGET という MIB に制限されま す。
- 正しいセキュリティ モデルを使用してユーザーとグループを作成する必要があります。
- 正しい順序でユーザー、グループ、およびホストを削除する必要があります。
- snmp-server host コマンドを使用すると、着信 SNMP トラフィックを許可する ASA ルール が作成されます。

### **SNMP syslog** メッセージ

SNMP では、212*nnn* という番号が付いた詳細な syslog メッセージが生成されます。syslog メッ セージは、ASA または ASASM から、SNMP 要求、SNMP トラップ、SNMP チャネルのステー タスを、指定のインターフェイスの指定のホストに表示します。

syslog メッセージの詳細については、syslog メッセージガイドを参照してください。

SNMPsyslog メッセージがレート制限(毎秒約 4000)を超えた場合、SNMP ポーリングは失敗 します。 (注)

## アプリケーション サービスとサードパーティ ツール

SNMP サポートについては、次の URL を参照してください。

[http://www.cisco.com/en/US/tech/tk648/tk362/tk605/tsd\\_technology\\_support\\_sub-protocol\\_home.html](http://www.cisco.com/en/US/tech/tk648/tk362/tk605/tsd_technology_support_sub-protocol_home.html) SNMP バージョン 3 MIB をウォークするためのサードパーティ ツールの使い方については、 次の URL を参照してください。

[http://www.cisco.com/en/US/docs/security/asa/asa83/snmp/snmpv3\\_tools.html](http://www.cisco.com/en/US/docs/security/asa/asa83/snmp/snmpv3_tools.html)

# **SNMP** のガイドライン

この項では、SNMPを設定する前に考慮する必要のあるガイドラインおよび制限事項について 説明します。

### フェールオーバーとクラスタリングのガイドライン

• クラスタリングまたはフェールオーバーでSNMPv3を使用する場合、最初のクラスタ形成 後に新しいクラスタユニットを追加するか、フェールオーバーユニットを交換すると、 SNMPv3ユーザは新しいユニットに複製されません。ユーザを新しいユニットに強制的に 複製するには、SNMPv3ユーザを制御またはアクティブユニットに再度追加する必要があ ります。または、新しいユニットにユーザを直接追加できます(SNMPv3ユーザおよびグ ループは、クラスタデータユニットで設定コマンドを入力できないというルールの例外で す)。制御ユニットまたはアクティブユニットで **snmp-serveruser** *username group-name* **v3** コマンドを入力するか、暗号化されていない形式の*priv-password*オプションと*auth-password* オプションを使用してデータユニットまたはスタンバイユニットに直接入力することによ り、各ユーザを再設定します。

### **IPv6** ガイドライン(すべての **ASA** モデル)

SNMP を IPv6 転送上で設定できるため、IPv6 ホストは SNMP クエリを実行でき、IPv6 ソフト ウェアを実行するデバイスからSNMP通知を受信できます。SNMPエージェントおよび関連す る MIB が拡張され、IPv6 アドレッシングがサポートされるようになりました。

### **Firepower 2100** の **IPv6** ガイドライン

Firepower 2100 は、FXOS という基礎となるオペレーティングシステムを実行し、アプライア ンスモード(デフォルト)とプラットフォームモードの両方をサポートします。[「アプライア](asa-918-general-config_chapter2.pdf#nameddest=unique_56) [ンスまたはプラットフォーム](asa-918-general-config_chapter2.pdf#nameddest=unique_56) モードへの Firepower 2100 の設定」を参照してください。

プラットフォームモードでは、FXOS で IPv6 管理 IP アドレスを設定する必要があります。次 の例では、IPv6 管理インターフェイスとゲートウェイを設定します。

```
Firepower-chassis# scope fabric-interconnect a
Firepower-chassis /fabric-interconnect # scope ipv6-config
Firepower-chassis /fabric-interconnect/ipv6-config # show ipv6-if
Management IPv6 Interface:
IPv6 Address Prefix IPv6 Gateway
```

```
----------------------------------- ---------- ------------
2001::8998 64 2001::1
Firepower-chassis /fabric-interconnect/ipv6-config # set out-of-band ipv6 2001::8999
ipv6-prefix 64 ipv6-gw 2001::1
Firepower-chassis /fabric-interconnect/ipv6-config* # commit-buffer
Firepower-chassis /fabric-interconnect/ipv6-config #
```
### その他のガイドライン

- アプライアンスモードで動作しているシステムでは、電源トラップは発行されません。
- プラットフォームモードの Firepower 2100 では、EtherChannel のメンバーインターフェイ スをポーリングできず、メンバーインターフェイスのトラップは生成されません。この機 能は、FXOSで直接SNMPを有効にした場合にサポートされます。アプライアンスモード は影響を受けません。
- プラットフォームモードの Firepower 2100 では、個々のポートメンバーの ASA トラップ はサポートされません。『Cisco [Firepower](https://www.cisco.com/c/en/us/td/docs/security/firepower/2100/mib/b_FXOS_2100_MIBRef/about_cisco_fxos_mib_files.html) 2100 FXOS MIB Reference Guide』を参照してく ださい。
- SNMP トラップを受信するか MIB をブラウズするには、CiscoWorks for Windows か別の SNMP MIB-II 互換ブラウザを持っている必要があります。
- サイト間 VPN 経由のセキュアな SNMP ポーリングの場合、VPN 設定の一部として外部イ ンターフェイスの IP アドレスを暗号マップアクセスリストに含めます。次に、外部イン ターフェイスをポーリングして、SNMPが設定されている内部インターフェイスから情報 を取得します。
- ビューベースのアクセス コントロールはサポートされませんが、ブラウジングに VACM MIB を使用してデフォルトのビュー設定を決定できます。
- ENTITY-MIB は管理外コンテキストでは使用できません。代わりに IF-MIB を使用して、 管理外コンテキストでクエリーを実行します。
- ENTITY-MIB は Firepower 9300 では使用できません。代わりに、 CISCO-FIREPOWER-EQUIPMENT-MIB および CISCO-FIREPOWER-SM-MIB を使用しま す。
- 一部のデバイスでは、**snmpwalk** の出力に表示されるインターフェイスの順序(ifDescr) が再起動後に変わることが確認されています。ASAでは、アルゴリズムを使用してSNMP が照会する ifIndex テーブルを決定します。ASA の起動時、ASA による設定の読み取りで ロードされる順序でインターフェイスが ifIndex テーブルに追加されます。ASA に新しい インターフェイスが追加されると、ifIndexテーブルのインターフェイスのリストに追加さ れていきます。インターフェイスの追加、削除、または名前変更により、再起動時にイン ターフェイスの順序が変わることがあります。
- AIP SSM または AIP SSC では、SNMP バージョン 3 はサポートされません。
- SNMP デバッグはサポートされません。
- ARP 情報の取得はサポートされません。
- SNMP SET コマンドはサポートされません。
- NET-SNMP バージョン 5.4.2.1 を使用する場合、暗号化アルゴリズム バージョン AES128 だけがサポートされます。暗号化アルゴリズム バージョンの AES256 または AES192 はサ ポートされません。
- 結果としてSNMP機能の整合性が取れない状態になる場合、既存の設定への変更は拒否さ れます。
- SNMP バージョン 3 の設定は、グループ、ユーザー、ホストの順に行う必要があります。
- Firepower 2100の場合、SNMPv3がデバイス管理インターフェイスで設定されているとき、 SNMPv3ユーザーは、ホストの設定でマップされていないなくてもデバイスをポーリング できます。
- グループを削除する前に、そのグループに関連付けられているすべてのユーザーが削除さ れていることを確認する必要があります。
- ユーザーを削除する前に、そのユーザー名に関連付けられているホストが設定されていな いことを確認する必要があります。
- 特定のセキュリティモデルを使用して特定のグループに属するようにユーザーが設定され ている場合にそのグループのセキュリティレベルを変更する場合は、次の順に操作を実行 する必要があります。
	- そのグループからユーザを削除します。
	- グループのセキュリティ レベルを変更します。
	- 新しいグループに属するユーザーを追加します。
- MIB オブジェクトのサブセットへのユーザー アクセスを制限するためのカスタム ビュー の作成はサポートされていません。
- すべての要求とトラップは、デフォルトの読み取り/通知ビューだけで使用できます。
- connection-limit-reached トラップは管理コンテキストで生成されます。このトラップを生 成するには、接続制限に達したユーザー コンテキストで設定された SNMP サーバー ホス トが少なくとも 1 つ必要です。
- 最大 4000 個までホストを追加できます。ただし、トラップの対象として設定できるのは そのうちの 128 個だけです。
- サポートされるアクティブなポーリング先の総数は 128 個です。
- ホスト グループとして追加する個々のホストを示すためにネットワーク オブジェクトを 指定できます。
- 1 つのホストに複数のユーザーを関連付けることができます。
- ネットワーク オブジェクトは、別の **host-group** コマンドと重複して指定することができ ます。異なるネットワークオブジェクトの共通のホストに対しては、最後のホストグルー プに指定した値が適用されます。
- ホスト グループや他のホスト グループと重複するホストを削除すると、設定済みのホス ト グループで指定されている値を使用してホストが再設定されます。
- ホストで取得される値は、コマンドの実行に使用するように指定したシーケンスによって 異なります。
- SNMP で送信できるメッセージのサイズは 1472 バイトまでです。
- ASAでは、コンテキストごとにSNMPサーバーのトラップホスト数の制限がありません。 **show snmp-server host** コマンドの出力には ASA をポーリングしているアクティブなホス トと、静的に設定されたホストのみが表示されます。
- トラブルシューティングのヒント
	- NMS からの着信パケットを受信する SNMP プロセスが実行されていることを確認するに は、次のコマンドを入力します。

ciscoasa(config)# **show process** | **grep snmp**

• SNMP からの syslog メッセージをキャプチャし、ASA コンソールに表示するには、次の コマンドを入力します。

ciscoasa(config)# **logging list snmp message 212001-212015** ciscoasa(config)# **logging console snmp**

• SNMPプロセスがパケットを送受信していることを確認するには、次のコマンドを入力し ます。

ciscoasa(config)# **clear snmp-server statistics** ciscoasa(config)# **show snmp-server statistics**

出力は SNMPv2-MIB の SNMP グループに基づきます。

• SNMPパケットがASAを通過し、SNMPプロセスに送信されていることを確認するには、 次のコマンドを入力します。

ciscoasa(config)# **clear asp drop** ciscoasa(config)# **show asp drop**

• NMS が正常にオブジェクトを要求できない場合、または ASA からの着信トラップを処理 していない場合は、次のコマンドを入力し、パケットキャプチャを使用して問題を切り離 します。

```
ciscoasa (config)# access-list snmp permit udp any eq snmptrap any
ciscoasa (config)# access-list snmp permit udp any any eq snmp
ciscoasa (config)# capture snmp type raw-data access-list snmp interface mgmt
ciscoasa (config)# copy /pcap capture:snmp tftp://192.0.2.5/exampledir/snmp.pcap
```
- ASAが期待どおりに動作していない場合は、次の操作を実行して、ネットワークトポロジ とトラフィックに関する情報を取得します。
	- NMS の設定について、次の情報を取得します。
		- タイムアウトの回数

リトライ回数

- エンジン ID キャッシング
- 使用されるユーザー名とパスワード
- 次のコマンドを発行します。

**show block**

**show interface**

**show process**

**show cpu**

**show vm**

- 重大エラーが発生した場合は、エラーの再現を支援するために、CiscoTACにトレースバッ ク ファイルと **show tech-support** コマンドの出力を送信します。
- SNMP トラフィックが ASA インターフェイスを通過できない場合、**icmp permit** コマンド を使用して、リモートSNMPサーバーからICMPトラフィックを許可する必要がある場合 があります。
- SNMP ウォークの操作を実行すると、ASA は MEMPOOL\_DMA プールと MEMPOOL GLOBAL SHAREDプールからメモリ情報を照会します。これにより、SNMP 関連の CPU ホグ状態になり、パケットがドロップされることがあります。この問題を軽 減するには、 **no snmp-server enable oid** コマンドを使用して、グローバル共有プールに関 連する OID をポーリングしないようにしてください。無効にすると、mempool OID は 0 バイトを返します。
- トラブルシューティングの追加情報については、次の URL を参照してください。 <http://www.cisco.com/c/en/us/support/docs/security/asa-5500-x-series-next-generation-firewalls/116423-troubleshoot-asa-snmp.html>

# **SNMP** の設定

ここでは、SNMP の設定方法について説明します。

手順

ステップ **1** SNMP エージェントおよび SNMP サーバーをイネーブルにします。

ステップ **2** SNMP トラップを設定します。

ステップ **3** SNMP バージョン 1 および 2c のパラメータまたは SNMP バージョン 3 のパラメータを設定し ます。

### **SNMP** エージェントおよび **SNMP** サーバーの有効化

SNMPエージェントおよびSNMPサーバーをイネーブルにするには、次の手順を実行します。

### 手順

ASA で SNMP エージェントおよび SNMP サーバーを有効にします。デフォルトでは、SNMP サーバーはイネーブルになっています。

#### **snmp-server enable**

例:

ciscoasa(config)# snmp-server enable

### **SNMP** トラップの設定

SNMP エージェントが生成するトラップ、およびそのトラップを収集し、NMS に送信する方 法を指定するには、次の手順を実行します。

### 手順

個別のトラップ、トラップのセット、またはすべてのトラップを NMS に送信します。

**snmp-server enable traps**[**all**|**syslog** |**snmp**[**authentication**|**linkup**|**linkdown**| **coldstart** | **warmstart**] | **config** | **entity** [**config-change** | **fru-insert** | **fru-remove** | **fan-failure** | **cpu-temperature** | **chassis-fan-failure** | **power-supply**] | **chassis-temperature** | **power-supply-presence** | **power-supply-temperature l1-bypass-status**] | **ikev2** [**start** | **stop**] | **cluster-state** | **failover-state** | **peer-flap**|**ipsec** [**start** |**stop**] | **remote-access**[**session-threshold-exceeded**] | **connection-limit-reached** | **cpu threshold rising** | **interface-threshold** | **memory-threshold** | **nat** [**packet-discard**]

例:

ciscoasa(config)# snmp-server enable traps snmp authentication linkup linkdown coldstart warmstart

このコマンドでは、トラップとして NMS に送信する syslog メッセージをイネーブルにしてい ます。デフォルトコンフィギュレーションでは、例に示すように、すべてのSNMP標準トラッ プがイネーブルになっています。このトラップを無効にするには、**no snmp-server enable traps snmp** コマンドを使用します。

このコマンドを入力するときにトラップ タイプを指定しない場合、デフォルトでは **syslog** ト ラップになります。デフォルトでは、**syslog** トラップはイネーブルになっています。デフォル トの SNMP トラップは、**syslog** トラップとともにイネーブルの状態を続けます。

syslog MIB からのトラップを生成するには、**logginghistory** コマンドと **snmp-server enable traps syslog** コマンドの両方を設定する必要があります。

SNMP トラップがイネーブルにされたデフォルトの状態を復元するには、**clear configure snmp-server**コマンドを使用します。デフォルトでは他のトラップはすべてディセーブルです。 管理コンテキストでのみ使用できるトラップ:

- **connection-limit-reached**
- **entity**
- **memory-threshold**

システムコンテキストの物理的に接続されたインターフェイスに対してだけ管理コンテキスト を介して生成されたトラップ:

• **interface-threshold**

その他すべてのトラップは、シングル モードの管理およびユーザー コンテキストで使用でき ます。

**config** トラップを指定すると、ciscoConfigManEvent 通知と ccmCLIRunningConfigChanged 通知 がイネーブルになります。これらの通知は、コンフィギュレーションモードを終了した後に生 成されます。

CPU 使用率が、設定されたモニタリング期間に設定済みしきい値を超えると、**cpu threshold rising** トラップが生成されます。

使用されたシステム コンテキストのメモリが総システム メモリの 80 % に達すると、 **memory-threshold** トラップが管理コンテキストから生成されます。他のすべてのユーザー コ ンテキストでは、このトラップは使用メモリが特定のコンテキストの総システム メモリの 80 % に到達した場合に生成されます。

一部のトラップは、特定のハードウェアモデルに適用できません。トラップキーワードの代わ りに ? を使用すると、デバイスで使用可能なトラップを確認できます。次に例を示します。

• Firepower 1000 シリーズ は、次のエンティティトラップのみをサポートします: **chassis-temperature**、**config-change**、および **cpu-temperature**。

(注) SNMP は電圧センサーをモニターしません。

### **CPU** 使用率のしきい値の設定

CPU 使用率のしきい値を設定するには、次の手順を実行します。

#### 手順

高 CPU しきい値の値とモニタリング期間を設定します。

**snmp cpu threshold rising** *threshold\_value monitoring\_period*

例:

ciscoasa(config)# snmp cpu threshold rising 75% 30 minutes

CPU 使用率のしきい値およびモニタリング期間をクリアするには、このコマンドの **no** 形式を 使用します。**snmp cpu threshold rising** コマンドが設定されていない場合、上限しきい値レベ ルのデフォルトは 70 % を超え、クリティカルしきい値レベルのデフォルトは 95 % を超えま す。デフォルトのモニタリング期間は 1 分に設定されます。

CPU のクリティカルしきい値レベルは設定できません。この値は 95 % に固定されています。 高 CPU しきい値の有効値の範囲は 10 ~ 94 % です。モニタリング期間の有効値は 1~60 分で す。

### 物理インターフェイスのしきい値の設定

物理インターフェイスのしきい値を設定するには、次の手順を実行します。

#### 手順

SNMP 物理インターフェイスのしきい値を設定します。

**snmp interface threshold** *threshold\_value*

例:

ciscoasa(config)# snmp interface threshold 75%

SNMP 物理インターフェイスのしきい値をクリアするには、このコマンドの **no** 形式を使用し ます。しきい値は、インターフェイス帯域幅利用率の割合として定義されます。有効なしきい 値の範囲は 30~99 % です。デフォルト値は 70 % です。

**snmp interface threshold** コマンドを使用できるのは、管理コンテキストのみです。

物理インターフェイスの使用状況はシングル モードおよびマルチ モードでモニターされ、シ ステムコンテキストの物理インターフェイスのトラップは管理コンテキストを通して送信され ます。物理インターフェイスだけがしきい値の使用状況を計算するために使用されます。

### **SNMP** バージョン **1** または **2c** のパラメータの設定

SNMP バージョン 1 または 2c のパラメータを設定するには、次の手順を実行します。

#### 手順

ステップ **1** SNMP通知の受信者を指定し、トラップの送信元のインターフェイスを指定し、ASAに接続で きる NMS または SNMP マネージャの名前および IP アドレスを指定します。

> **snmp-serverhost**{*interface hostname* |*ip\_address*} [**trap**|**poll**] [ **community** *community-string*] [**version** {**1 2c**| *username*}] [ **udp-port** *port*]

### 例:

ciscoasa(config)# snmp-server host mgmt 10.7.14.90 version 2c ciscoasa(config)# snmp-server host corp 172.18.154.159 community public

ciscoasa(config)# snmp-server host mgmt 12:ab:56:ce::11 version 2c

**trap** キーワードは、NMS をトラップの受信だけに制限します。**poll** キーワードは、NMS を要 求の送信(ポーリング)だけに制限します。デフォルトでは、SNMPトラップはイネーブルに なっています。デフォルトでは、UDP ポートは 162 です。コミュニティ ストリングは、ASA とNMSの間の共有秘密キーです。キーは、大文字と小文字が区別される最大32文字の英数字 の値です。スペースは使用できません。デフォルトのコミュニティストリングはpublicです。 ASA では、このキーを使用して着信 SNMP 要求が有効かどうかを判別します。たとえば、コ ミュニティストリングを使用してサイトを指定し、同じストリングを使ってASAと管理ステー ションを設定できます。ASAは指定されたストリングを使用し、無効なコミュニティストリン グを使用した要求には応答しません。ただし、SNMPモニタリングが診断インターフェイスで はなく管理インターフェイスを介している場合、ASAがコミュニティ文字列を検証せずにポー リングが実行されます。暗号化されたコミュニティストリングを使用した後は、暗号化された 形式だけがすべてのシステム(CLI、ASDM、CSMなど)に表示されます。クリアテキストの パスワードは表示されません。暗号化されたコミュニティ ストリングは常に ASA によって生 成されます。通常は、クリア テキストの形式で入力します。

**version** キーワードは、トラップと要求(ポーリング)に使用される SNMP のバージョンを指 定します。サーバとの通信は、選択したバージョンのみを使用して許可されます。

トラップを受信するには、**snmp-server host** コマンドを追加した後に、ASA で設定されたクレ デンシャルと同じクレデンシャルを使用してNMSでユーザーを確実に設定するようにします。

ステップ **2** SNMP バージョン 1 または 2c だけで使用するコミュニティ ストリングを設定します。

**snmp-server community** *community-string*

例:

ciscoasa(config)# snmp-server community onceuponatime

コミュニティストリングでは特殊文字(!、@、#、\$、%、^、&、\*、\)を使用しな いでください。一般に、オペレーティングシステムで使用される関数用に予約され ている特殊文字を使用すると、予期しない結果が生じる可能性があります。たとえ ば、バックスラッシュ(\)はエスケープ文字と解釈されるため、コミュニティス トリングでは使用できません。 (注)

### ステップ **3** SNMP サーバーの場所または担当者情報を設定します。

#### **snmp-server** [**contact** | **location**] *text*

例:

ciscoasa(config)# snmp-server location building 42 ciscoasa(config)# snmp-server contact EmployeeA

*text*引数には、担当者またはASAシステム管理者の名前を指定します。名前は大文字と小文字 が区別され、最大 127 文字です。スペースを使用できますが、複数のスペースを入力しても 1 つのスペースになります。

ステップ **4** SNMP 要求のリスニング ポートを設定します。

#### **snmp-server listen-port** *lport*

### 例:

ciscoasa(config)# snmp-server lport 192

*lport* 引数には、着信要求を受け取るポートを指定します。デフォルトのリスニング ポートは 161 です。**snmp-server listen-port** コマンドは管理コンテキストでのみ使用でき、システム コ ンテキストでは使用できません。現在使用中のポートで **snmp-server listen-port** コマンドを設 定すると、次のメッセージが表示されます。

The UDP port port is in use by another feature. SNMP requests to the device will fail until the snmp-server listen-port command is configured to use a different port.

既存の SNMP スレッドはポートが使用可能になるまで 60 秒ごとにポーリングを続け、ポート がまだ使用中の場合は syslog メッセージ %ASA-1-212001 を発行します。

### **SNMP** バージョン **3** のパラメータの設定

SNMP バージョン 3 のパラメータを設定するには、次の手順を実行します。

#### 手順

ステップ **1** SNMP バージョン 3 だけで使用する、新しい SNMP グループを指定します。

**30**

### **snmp-server group** *group-name* **v3** [**auth** | **noauth** | **priv**]

例:

ciscoasa(config)# snmp-server group testgroup1 v3 auth

コミュニティ ストリングが設定されている場合は、コミュニティ ストリングに一致する名前 を持つ 2 つの追加グループが自動生成されます。1 つはバージョン 1 のセキュリティ モデルの グループであり、もう 1 つはバージョン 2 のセキュリティ モデルのグループです。**auth** キー ワードは、パケット認証を有効にします。**noauth**キーワードは、パケット認証や暗号化が使用 されていないことを示します。**priv** キーワードは、パケット暗号化と認証を有効にします。 **auth** または **priv** キーワードには、デフォルト値がありません。

ステップ **2** SNMP バージョン 3 だけで使用する、SNMP グループの新しいユーザーを設定します。

**snmp-server user** *username group\_name* **v3** [**engineID** *engineID*] [**encrypted**] [**auth** {**sha** | **sha224** | **sha256** | **sha384**} *auth\_password* [**priv** {**3des** | **aes** {**128** | **192** | **256**}} *priv\_password*]]

例:

ciscoasa(config)# snmp-server user testuser1 testgroup1 v3 auth md5 testpassword aes 128 mypassword ciscoasa(config)# snmp-server user testuser1 public v3 encrypted auth md5 00:11:22:33:44:55:66:77:88:99:AA:BB:CC:DD:EE:FF

username引数は、SNMPエージェントに属するホスト上のユーザーの名前です。ユーザー名を 32文字までで入力します。名前の先頭は文字である必要があります。有効な文字は、文字、数 字、 (アンダースコア)です。(ピリオド)、@(アットマーク)、-(ハイフン)も指定で きます。

group-name引数は、ユーザーが属するグループの名前です。**v3**キーワードは、SNMPバージョ ン 3 のセキュリティ モデルを使用することを指定し、**encrypted**、**priv**、および **auth** キーワー ドの使用を有効化します。**engineID**キーワードはオプションで、ユーザーの認証と暗号化の情 報をローカライズするために使用される ASA のエンジン ID を指定します。engineID 引数に は、有効な ASA エンジン ID を指定する必要があります。

**encrypted**キーワードは、暗号化された形式でパスワードを指定します。暗号化されたパスワー ドは、次の要件を満たしている必要があります。

- 16 進数形式。
- 8 ~ 80 文字を含む。
- 文字、数字、および~'!@#%^&\*() -+{}[]|\:;"'<,>./ のみを含む。
- 次の記号を含まない。\$(ドル記号)、? (疑問符)、「=」(等号)。
- 5 つ以上の異なる文字を含める必要があります。
- 連続するインクリメントまたはデクリメントの数字または文字をたくさん含めないでくだ さい。たとえば、「12345」 は 4 つ、「ZYXW」は 3 つ文字列が続いています。このよう な文字の合計数が特定の制限を超えると(通常は約 4 ~ 6 回発生)、簡素化チェックに失 敗します。

連続するインクリメントまたはデクリメント文字列の間に連続しないインクリ メントまたはデクリメント文字列が含まれても、文字数はリセットされませ ん。たとえば、abcd&!21 はパスワード チェックに失敗しますが、abcd&!25 は 失敗しません。 (注)

**auth** キーワードは、使用する認証レベル(**sha**、**sha224**、**sha256**、または **sha384**)を指定しま す。**priv** キーワードは、暗号化レベルを指定します。**auth** または **priv** キーワードのデフォル ト値はありません。また、デフォルト パスワードもありません。

暗号化アルゴリズムには、**3des** または **aes** キーワードを指定できます。使用する AES 暗号化 アルゴリズムのバージョンとして、**128**、**192**、**256** のいずれかを指定することもできます。 auth-password 引数は、認証ユーザー パスワードを指定します。priv-password 引数は、暗号化 ユーザー パスワードを指定します。

パスワードを忘れた場合は、回復できないため、ユーザーを再設定する必要があります。プ レーンテキストのパスワードまたはローカライズされたダイジェストを指定できます。ローカ ライズされたダイジェストは、ユーザに対して選択した認証アルゴリズム(SHA、SHA-224、 SHA-256、またはSHA-384)に一致する必要があります。ユーザー設定がコンソールに表示さ れる場合、またはファイル(スタートアップ コンフィギュレーション ファイルなど)に書き 込まれる場合、ローカライズされた認証ダイジェストとプライバシー ダイジェストが常にプ レーンテキストのパスワードの代わりに表示されます(2番目の例を参照してください)。パ スワードの最小長は、英数字 1 文字です。ただし、セキュリティを確保するために 8 文字以上 の英数字を使用することを推奨します。

クラスタリングまたはフェールオーバーでSNMPv3を使用する場合、最初のクラスタ形成後に 新しいクラスタユニットを追加するか、フェールオーバーユニットを交換すると、SNMPv3 ユーザは新しいユニットに複製されません。ユーザを新しいユニットに強制的に複製するに は、SNMPv3 ユーザを制御またはアクティブユニットに再度追加する必要があります。また は、新しいユニットにユーザを直接追加できます(SNMPv3ユーザおよびグループは、クラス タデータユニットで設定コマンドを入力できないというルールの例外です)。制御ユニットま たはアクティブユニットで **snmp-server user** *username group-name* **v3** コマンドを入力するか、 暗号化されていない形式の*priv-password*オプションと*auth-password*オプションを使用してデー タユニットまたはスタンバイユニットに直接入力することにより、各ユーザを再設定します。

制御ユニットまたはアクティブユニットで **encrypted** キーワードを使用してユーザを入力する と、SNMPv3ユーザコマンドがレプリケートされないことを通知するエラーメッセージが表示 されます。この動作は、既存のSNMPv3ユーザおよびグループコマンドがレプリケーション中 にクリアされないことも意味します。

たとえば、暗号化されたキーで入力されたコマンドを使用する制御ユニットまたはアクティブ ユニットは次のようになります。

```
ciscoasa(config)# snmp-server user defe abc v3 encrypted auth sha
c0:e7:08:50:47:eb:2e:e4:3f:a3:bc:45:f6:dd:c3:46:25:a0:22:9a
priv aes 256 cf:ad:85:5b:e9:14:26:ae:8f:92:51:12:91:16:a3:ed:de:91:6b:f7:
f6:86:cf:18:c0:f0:47:d6:94:e5:da:01
ERROR: This command cannot be replicated because it contains localized keys.
```
クラスタ複製時のデータユニットの場合の例(**snmp-server user** コマンドが設定にある場合に のみ表示されます):

```
ciscoasa(cfg-cluster)#
Detected Cluster Master.
Beginning configuration replication from Master.
WARNING: existing snmp-server user CLI will not be cleared.
```
ステップ **3** SNMP通知の受信者を指定します。トラップの送信元となるインターフェイスを指定します。 ASA に接続できる NMS または SNMP マネージャの名前と IP アドレスを指定します。

> **snmp-serverhost** *interface* {*hostname* |*ip\_address*} [**trap**|**poll**] [ **community** *community-string*] [**version** {**1** | **2c** | **3** *username*}] [ **udp-port** *port*]

例:

ciscoasa(config)# snmp-server host mgmt 10.7.14.90 version 3 testuser1 ciscoasa(config)# snmp-server host mgmt 10.7.26.5 version 3 testuser2 ciscoasa(config)# snmp-server host mgmt 12:ab:56:ce::11 version 3 testuser3

**trap** キーワードは、NMS をトラップの受信だけに制限します。**poll** キーワードは、NMS を要 求の送信(ポーリング)だけに制限します。デフォルトでは、SNMPトラップはイネーブルに なっています。デフォルトでは、UDP ポートは 162 です。コミュニティ ストリングは、ASA とNMSの間の共有秘密キーです。キーは、大文字と小文字が区別される最大32文字の英数字 の値です。スペースは使用できません。デフォルト コミュニティ ストリングは public です。 ASA は、このキーを使用して、着信 SNMP 要求が有効かどうかを判断します。たとえば、コ ミュニティストリングを使用してサイトを指定すると、ASA と NMS を同じストリングを使用 して設定できます。ASAは指定されたストリングを使用し、無効なコミュニティストリングを 使用した要求には応答しません。暗号化されたコミュニティストリングを使用した後は、暗号 化された形式だけがすべてのシステム(CLI、ASDM、CSMなど)に表示されます。クリアテ キストのパスワードは表示されません。暗号化されたコミュニティ ストリングは常に ASA に よって生成されます。通常は、クリア テキストの形式で入力します。

**version** キーワードは、トラップと要求(ポーリング)に使用される SNMP のバージョンを指 定します。サーバとの通信は、選択したバージョンのみを使用して許可されます。

SNMP バージョン 3 のホストを ASA に設定する場合は、ユーザーをそのホストに関連付ける 必要があります。

トラップを受信するには、**snmp-server host** コマンドを追加した後に、ASA で設定されたクレ デンシャルと同じクレデンシャルを使用してNMSでユーザーを確実に設定するようにします。

ステップ **4** SNMP サーバーの場所または担当者情報を設定します。

**snmp-server** [**contact** | **location**] *text*

例:

ciscoasa(config)# snmp-server location building 42 ciscoasa(config)# snmp-server contact EmployeeA

*text*引数には、担当者またはASAシステム管理者の名前を指定します。名前は大文字と小文字 が区別され、最大 127 文字です。スペースを使用できますが、複数のスペースを入力しても 1 つのスペースになります。

ステップ **5** SNMP 要求のリスニング ポートを設定します。

#### **snmp-server listen-port** *lport*

例:

ciscoasa(config)# snmp-server lport 192

*lport* 引数には、着信要求を受け取るポートを指定します。デフォルトのリスニング ポートは 161 です。**snmp-server listen-port** コマンドは管理コンテキストでのみ使用でき、システム コ ンテキストでは使用できません。現在使用中のポートで **snmp-server listen-port** コマンドを設 定すると、次のメッセージが表示されます。

The UDP port port is in use by another feature. SNMP requests to the device will fail until the snmp-server listen-port command is configured to use a different port.

既存の SNMP スレッドはポートが使用可能になるまで 60 秒ごとにポーリングを続け、ポート がまだ使用中の場合は syslog メッセージ %ASA-1-212001 を発行します。

### ユーザーのグループの設定

指定したユーザーのグループからなる SNMP ユーザー リストを設定するには、次の手順を実 行します。

#### 手順

SNMP ユーザー リストを設定します。

**snmp-server user-list** *list\_name* **username** *user\_name*

### 例:

ciscoasa(config)# snmp-server user-list engineering username user1

*listname* 引数には、ユーザー リストの名前を指定します。最大 33 文字まで指定できます。 **username** user\_name のキーワードと引数のペアで、ユーザー リストに設定するユーザーを指 定します。ユーザー リストのユーザーは、**snmp-serveruser** *username* コマンドで設定します。 このコマンドは、SNMPバージョン3を使用している場合にのみ使用できます。ユーザーリス トには複数のユーザーを含める必要があり、ホスト名または IP アドレスの範囲に関連付ける ことができます。

**34**

### ネットワーク オブジェクトへのユーザーの関連付け

ユーザー リストの単一のユーザーまたはユーザーのグループをネットワーク オブジェクトに 関連付けるには、次の手順を実行します。

### 手順

ユーザー リストの単一のユーザーまたはユーザーのグループをネットワーク オブジェクトに 関連付けます。

**snmp-server host-group** *net\_obj\_name* [**trap**| **poll**] [ **community** *community-string*] [**version** {**1** | **2c** | **3** {*username* | **user-list** *list\_name*}] [ **udp-port** *port*]

### 例:

ciscoasa(config)# snmp-server host-group inside net1 trap community public version 1 ciscoasa(config)# snmp-server host-group inside net1 trap community public version 2c ciscoasa(config)# snmp-server host-group inside net1 trap version 3 user1 ciscoasa(config)# snmp-server host-group inside net1 trap version 3 user-list engineering

*net\_obj\_name*引数は、ユーザーまたはユーザーグループを関連付けるインターフェイスのネッ トワーク オブジェクト名を指定します。

**trap**キーワードは、トラップの送信のみが可能であり、このホストはブラウズ(ポーリング) できないことを指定します。SNMP トラップはデフォルトでイネーブルになっています。

pollキーワードは、ホストでブラウズ(ポーリング)が可能であるものの、トラップの送信は できないことを指定します。

**community**キーワードは、NMSからの要求に対して、またはNMSに送信されるトラップを生 成するときに、デフォルト以外のストリングが必要であることを指定します。このキーワード は、SNMP バージョン 1 または 2c でのみ使用できます。*community-string* 引数には、通知また はNMSからの要求で送信されるコミュニティストリングを指定します。コミュニティストリ ングはパスワードのような役割を果たします。このコミュニティ ストリングは最大 32 文字で す。

**version** キーワードは、トラップの送信と要求の受け入れ(ポーリング)に使用する SNMP 通 知のバージョン(バージョン 1、2c、または 3)を設定します。デフォルトのバージョンは 1 です。

*username* 引数には、SNMP バージョン 3 を使用する場合にユーザーの名前を指定します。

**user-list** キーワードと *list\_name* 引数で、ユーザー リストの名前を指定します。

**udp-port** *port* のキーワードと引数の組み合わせは、NMS ホストへの SNMP トラップの送信に デフォルト以外のポートを使用する場合に、NMS ホストの UDP ポート番号を設定します。デ フォルトの UDP ポートは 162 です。

# **SNMP** モニタリング

次の SNMP モニタリング用のコマンドを参照してください。

• **show running-config snmp-server** [**default**]

すべての SNMP サーバーのコンフィギュレーション情報を表示します。

• **show running-config snmp-server group**

SNMP グループのコンフィギュレーション設定を表示します。

• **show running-config snmp-server host**

リモート ホストに送信されるメッセージと通知を制御するために SNMP によって使用さ れているコンフィギュレーション設定を表示します。

• **show running-config snmp-server host-group**

SNMP ホスト グループのコンフィギュレーションを表示します。

• **show running-config snmp-server user**

SNMP ユーザーベースのコンフィギュレーション設定を表示します。

• **show running-config snmp-server user-list**

SNMP ユーザー リストのコンフィギュレーションを表示します。

• **show snmp-server engineid**

設定されている SNMP エンジンの ID を表示します。

• **show snmp-server group**

設定されている SNMP グループの名前を表示します。コミュニティ ストリングがすでに 設定されている場合、デフォルトでは2つの別のグループが出力に表示されます。この動 作は通常のものです。

• **show snmp-server statistics**

SNMPサーバーの設定済み特性を表示します。すべてのSNMPカウンタをゼロにリセット するには、**clear snmp-server statistics** コマンドを使用します。

• **show snmp-server user**

ユーザーの設定済み特性を表示します。

### 例

次の例は、SNMP サーバーの統計情報を表示する方法を示しています。

```
ciscoasa(config)# show snmp-server statistics
0 SNMP packets input
   0 Bad SNMP version errors
    0 Unknown community name
```

```
0 Illegal operation for community name supplied
   0 Encoding errors
   0 Number of requested variables
   0 Number of altered variables
   0 Get-request PDUs
   0 Get-next PDUs
   0 Get-bulk PDUs
   0 Set-request PDUs (Not supported)
0 SNMP packets output
   0 Too big errors (Maximum packet size 512)
   0 No such name errors
   0 Bad values errors
   0 General errors
   0 Response PDUs
   0 Trap PDUs
次の例は、SNMP サーバーの実行コンフィギュレーションを表示する方法を示してい
ます。
ciscoasa(config)# show running-config snmp-server
no snmp-server location
no snmp-server contact
```

```
snmp-server enable traps snmp authentication linkup linkdown coldstart
```
# **SNMP** の例

次の項では、すべての SNMP バージョンの参考として使用できる例を示します。

### **SNMP** バージョン **1** および **2c**

次の例は、どのホストにも SNMP syslog 要求を送信せずに、ASA が内部インターフェイスで ホスト 192.0.2.5 からの SNMP 要求を受信する方法を示しています。

```
ciscoasa(config)# snmp-server host 192.0.2.5
ciscoasa(config)# snmp-server location building 42
ciscoasa(config)# snmp-server contact EmployeeA
ciscoasa(config)# snmp-server community ohwhatakeyisthee
```
### **SNMP** バージョン **3**

次の例は、ASA が SNMP バージョン 3 のセキュリティ モデルを使用して SNMP 要求を受信す る方法を示しています。このモデルでは、グループ、ユーザー、ホストという一定の順序で設 定する必要があります。

```
ciscoasa(config)# snmp-server group v3 vpn-group priv
ciscoasa(config)# snmp-server user admin vpn group v3 auth sha letmein priv 3des cisco123
ciscoasa(config)# snmp-server host mgmt 10.0.0.1 version 3 priv admin
```
I

# **SNMP** の履歴

### 表 **<sup>7</sup> : SNMP** の履歴

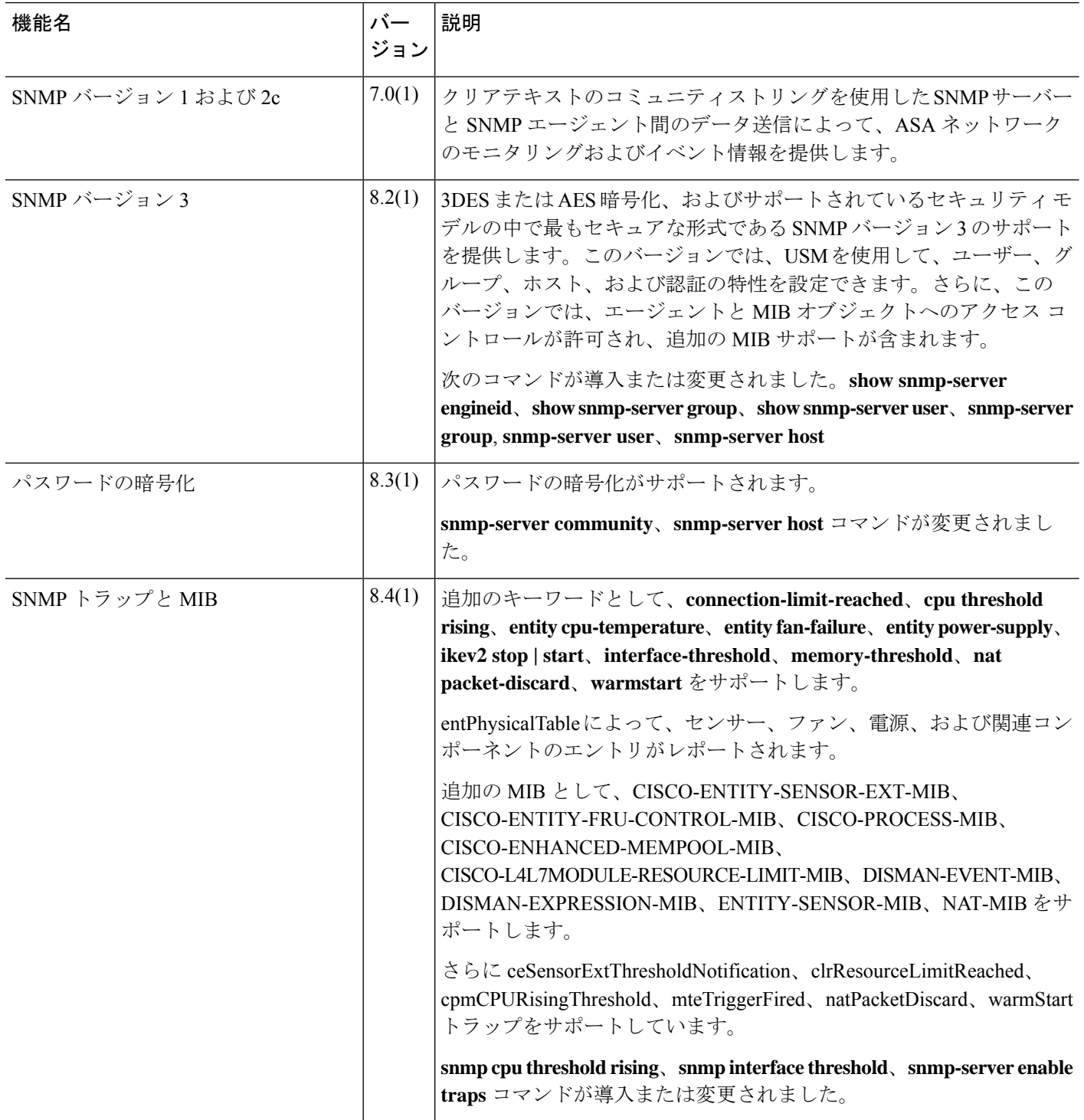

i.

 $\blacksquare$ 

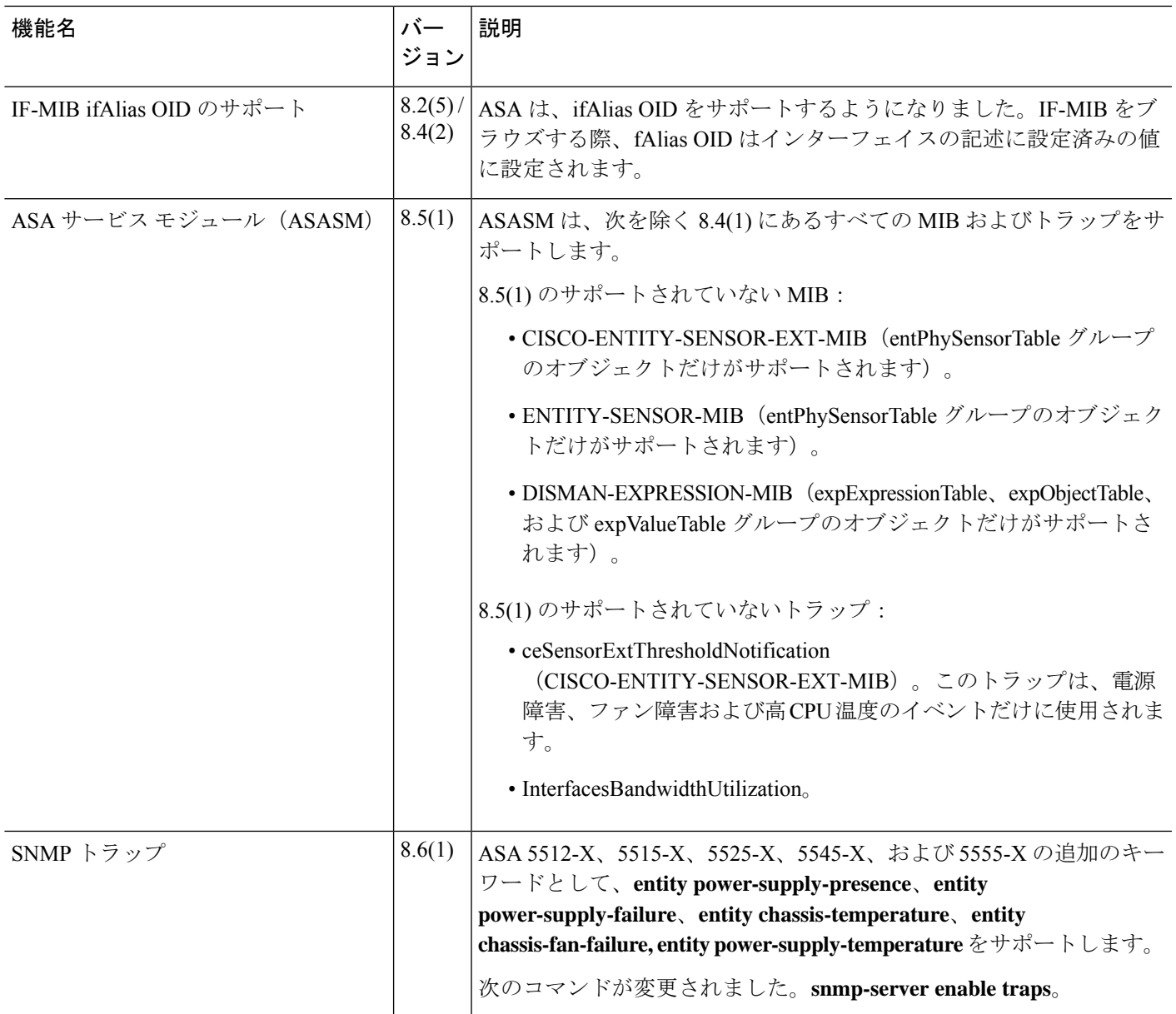

 $\mathbf{l}$ 

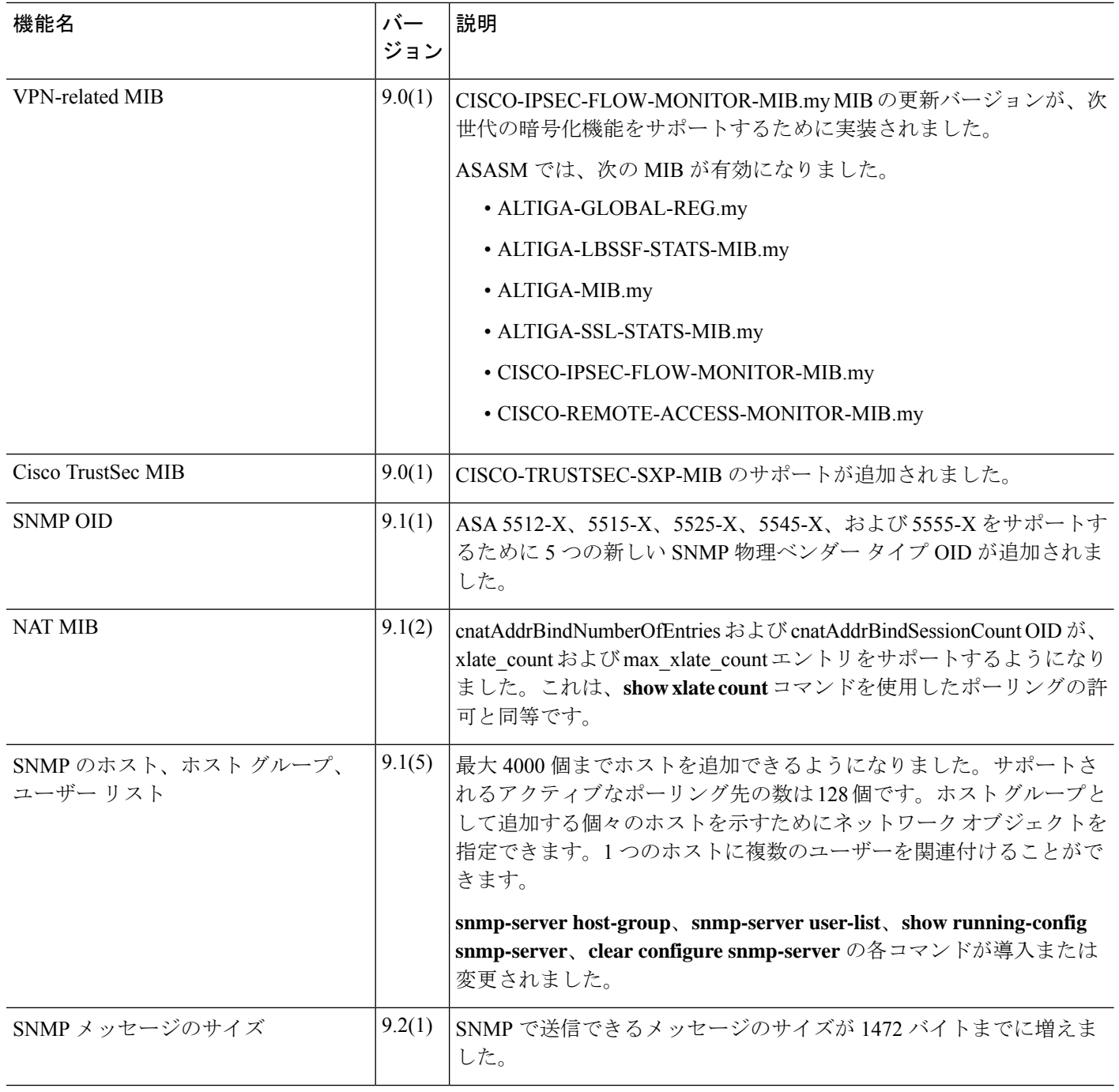

 $\blacksquare$ 

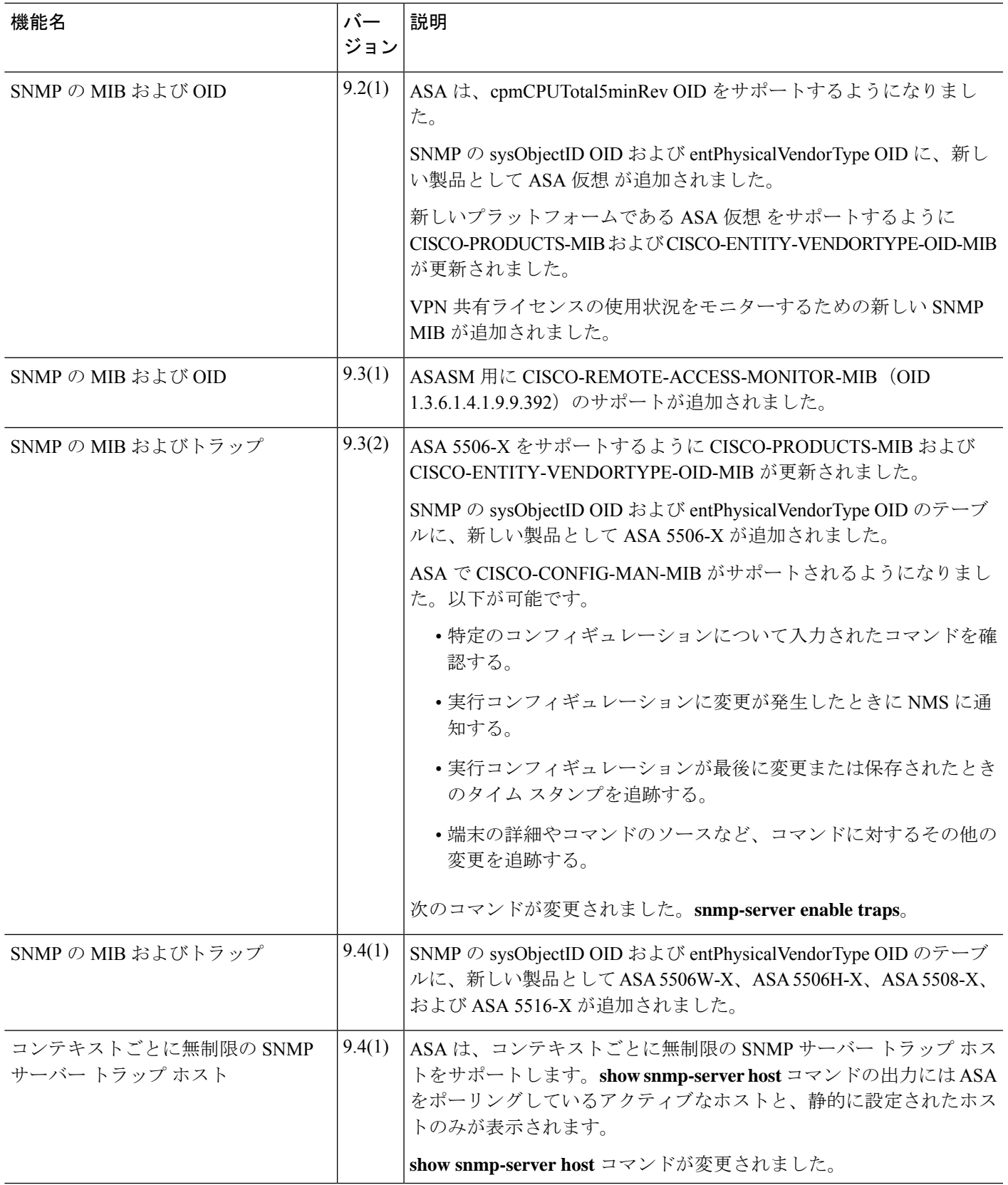

 $\mathbf{l}$ 

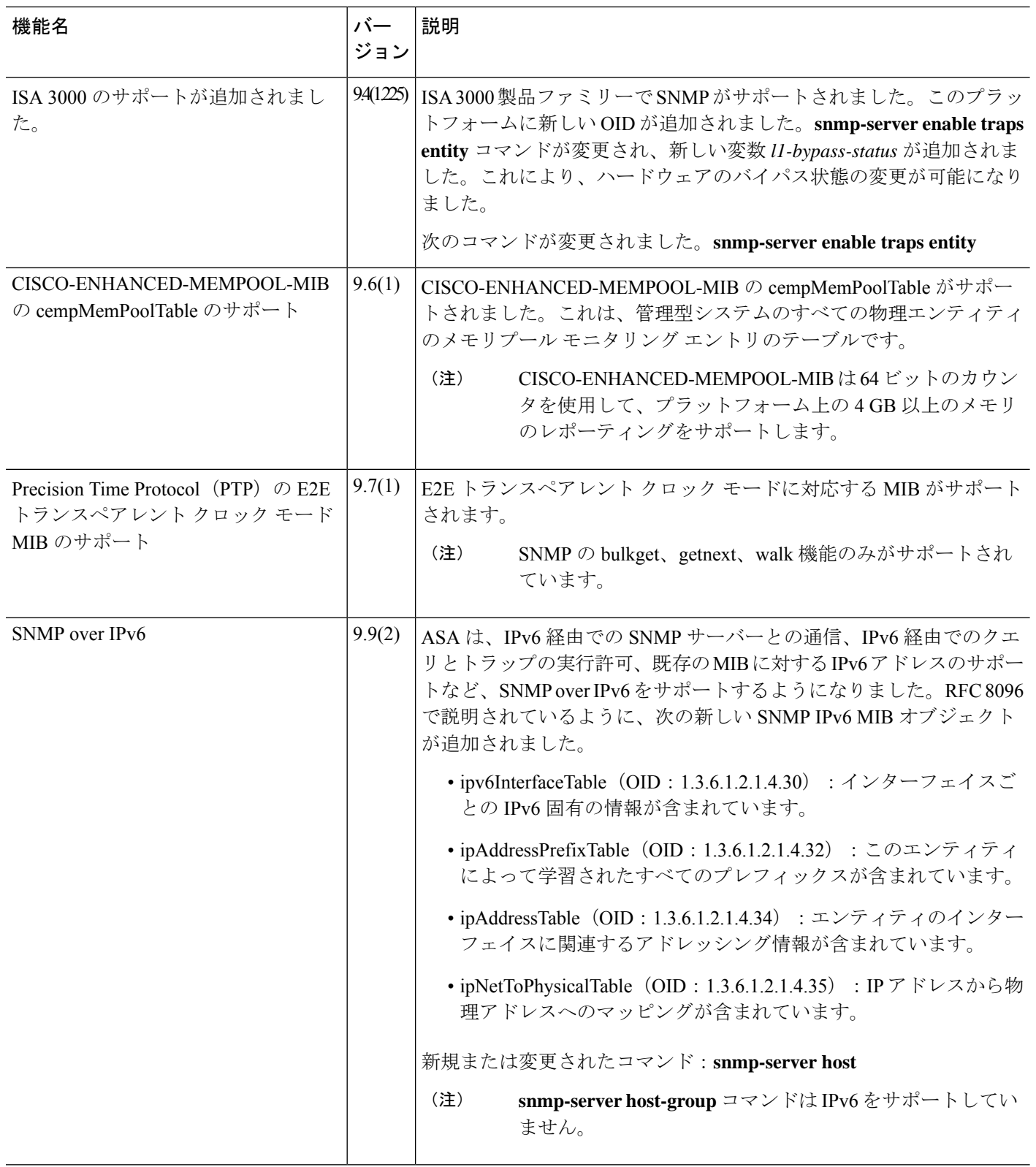

 $\blacksquare$ 

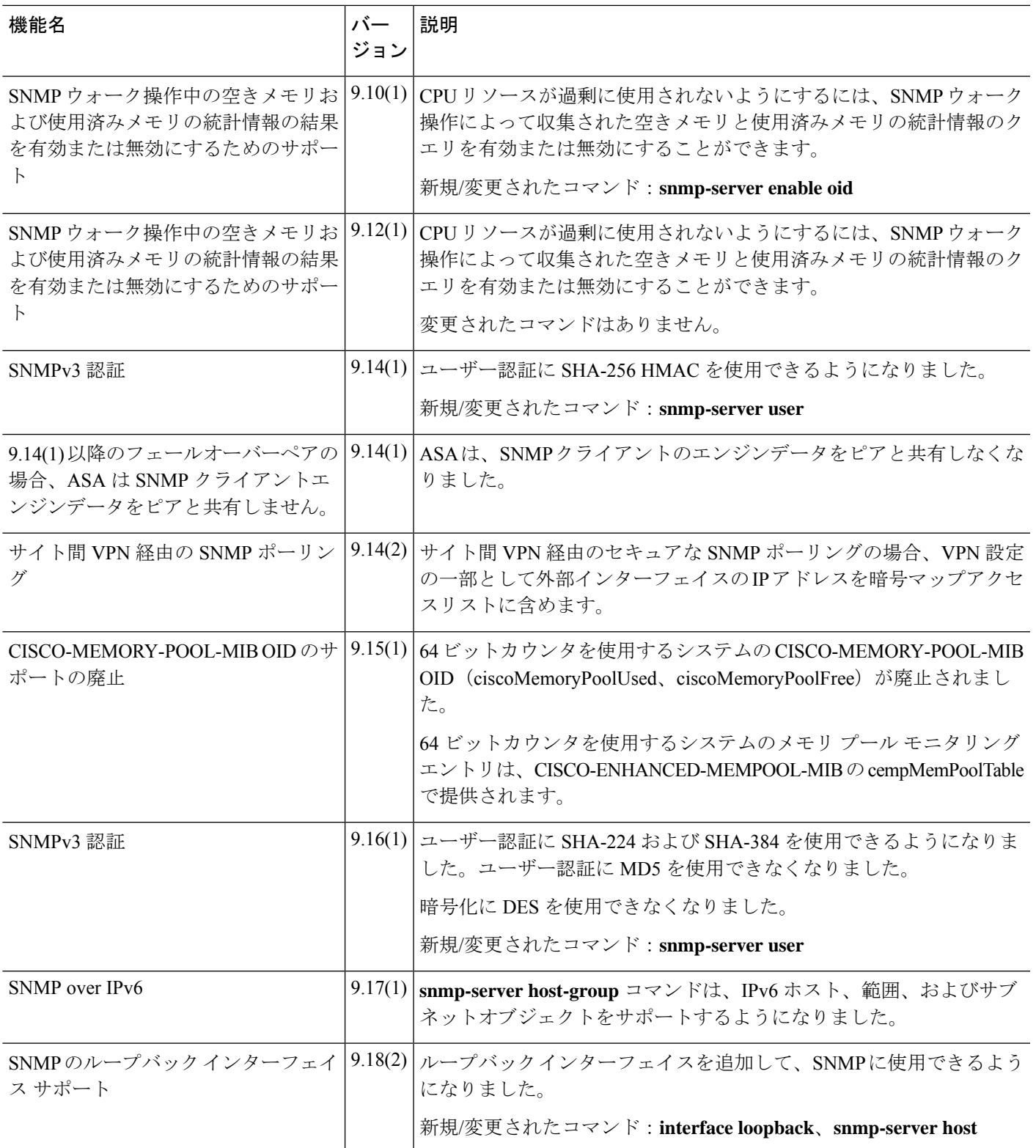

 $\mathbf{l}$ 

翻訳について

このドキュメントは、米国シスコ発行ドキュメントの参考和訳です。リンク情報につきましては 、日本語版掲載時点で、英語版にアップデートがあり、リンク先のページが移動/変更されている 場合がありますことをご了承ください。あくまでも参考和訳となりますので、正式な内容につい ては米国サイトのドキュメントを参照ください。